**НАУЧНО-ПРОИЗВОДСТВЕННАЯ КОМПАНИЯ "КРЕДО-ДИАЛОГ"**

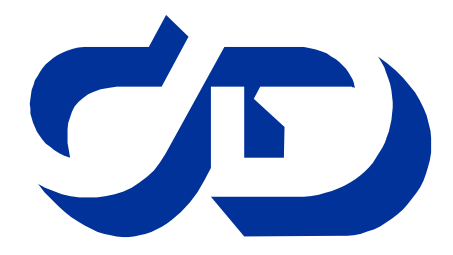

# **CREDO**

### ПРОГРАММНЫЙ КОМПЛЕКС ОБРАБОТКИ ИНЖЕНЕРНЫХ ИЗЫСКАНИЙ, ЦИФРОВОГО МОДЕЛИРОВАНИЯ МЕСТНОСТИ, ПРОЕКТИРОВАНИЯ ГЕНПЛАНОВ И АВТОМОБИЛЬНЫХ ДОРОГ

## **ТОМ 5**

## **CAD\_CREDO**

## ПРОЕКТИРОВАНИЕ АВТОМОБИЛЬНЫХ ДОРОГ

Книга 2

Дополнительные задачи CAD\_CREDO

МИНСК

2000г

## **ТОМ А. "Общие сведения"**

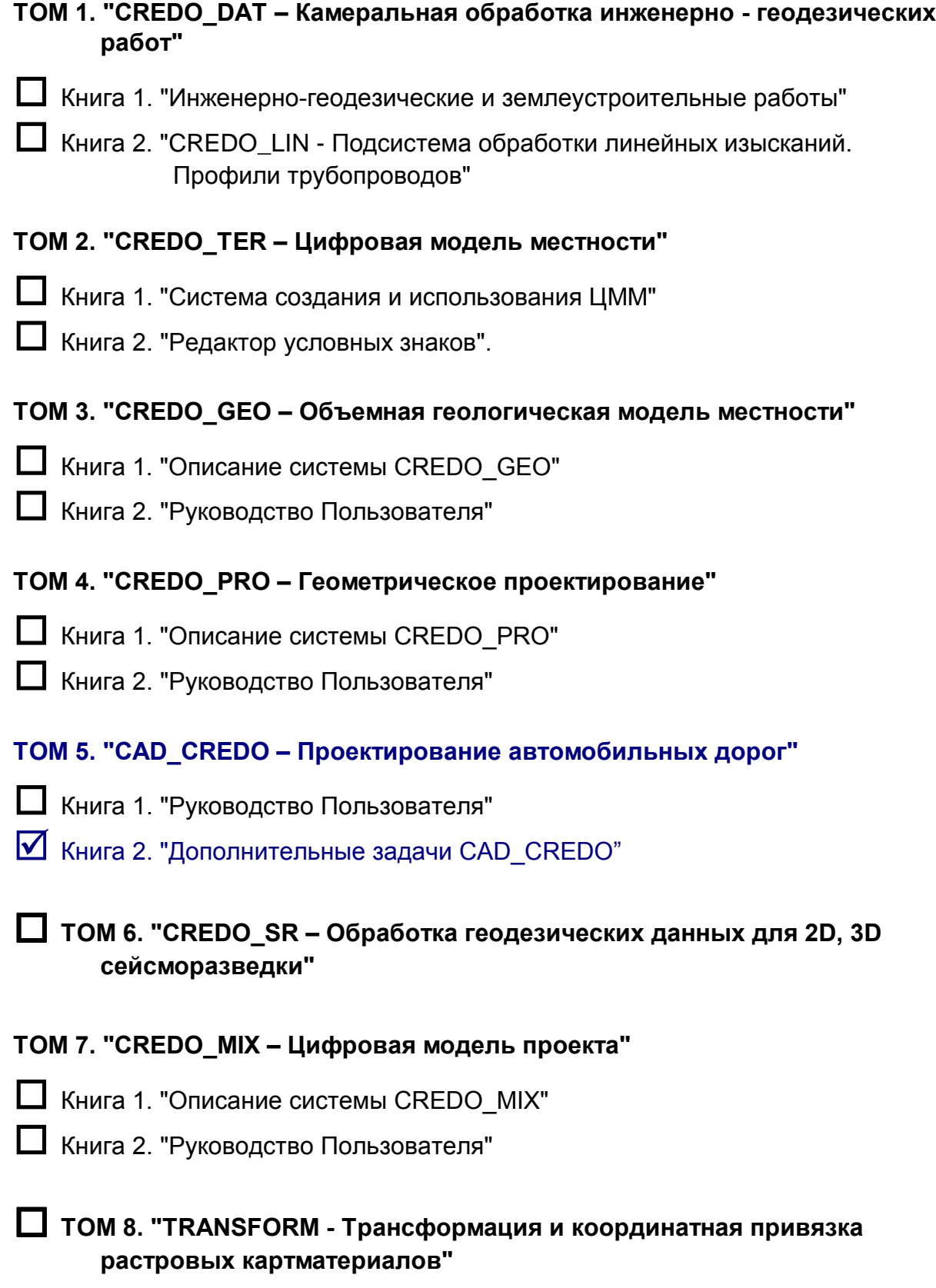

## Содержание

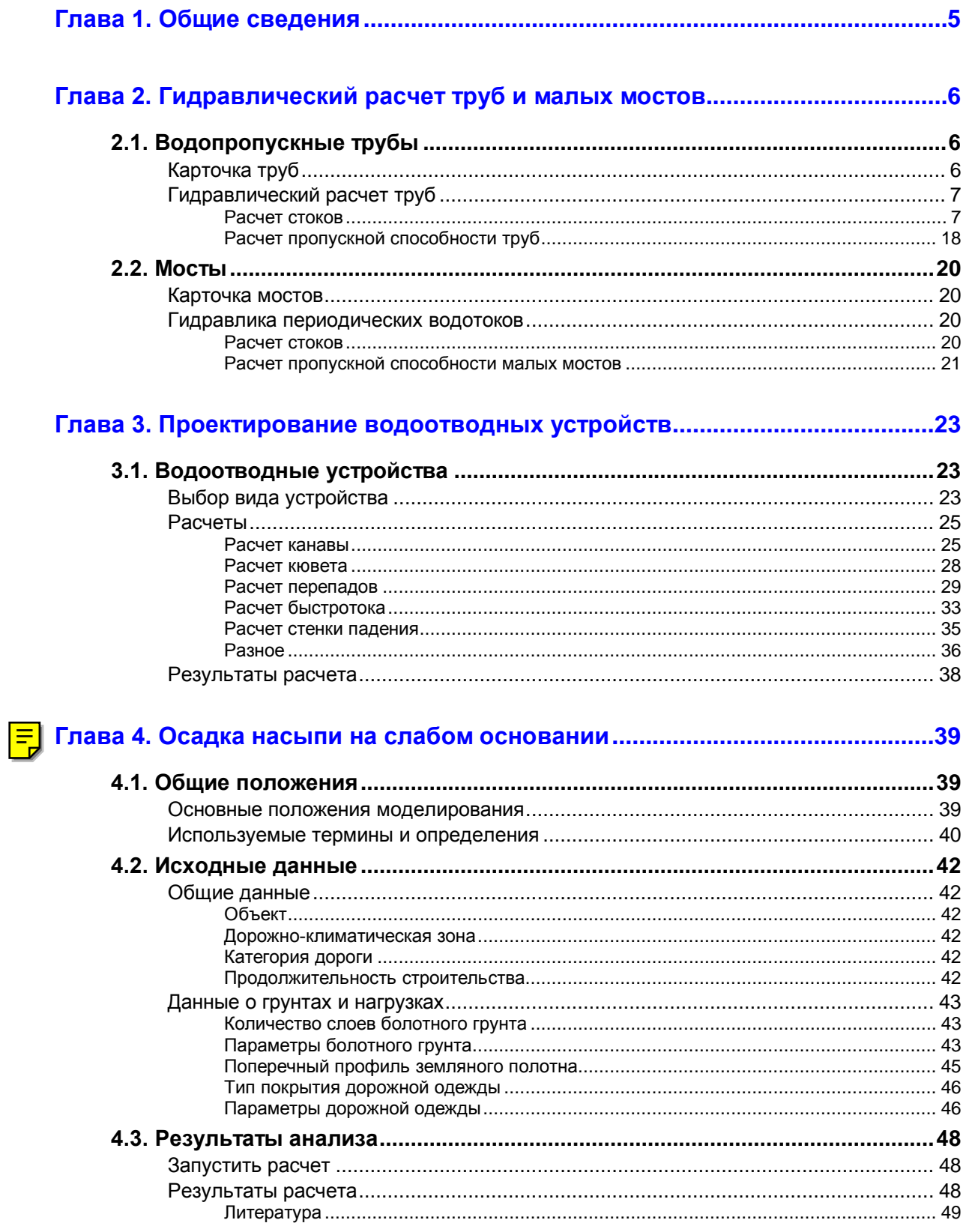

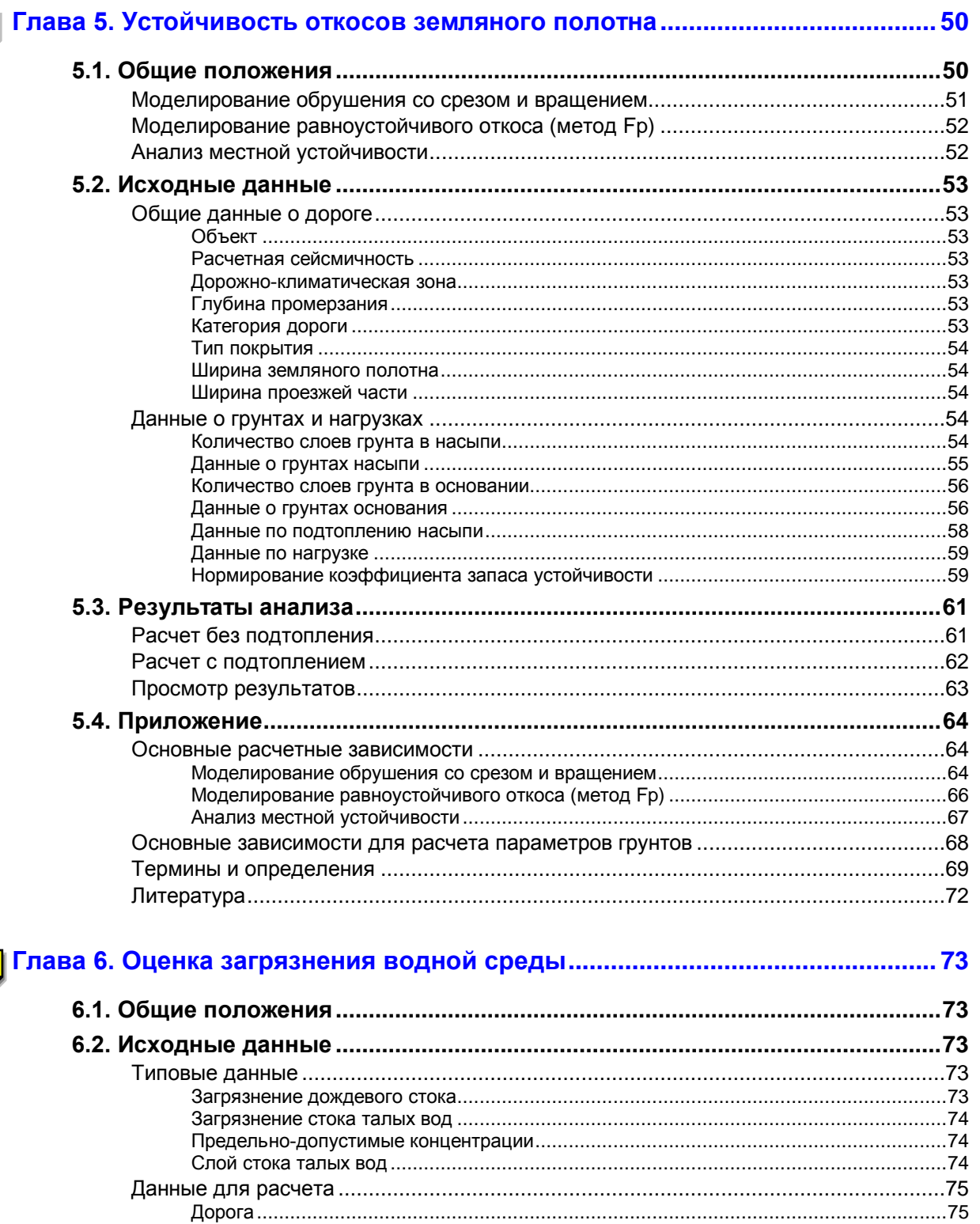

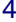

 $\equiv$ 

### <span id="page-4-0"></span>**Глава 1. Общие сведения**

К дополнительным задачам системы CAD\_CREDO "Проектирование автомобильных дорог" относятся:

- **"Гидравлический расчет труб и малых мостов"** вызывается из пункта меню "Искусственные сооружения / Водопропускные трубы" и "Мосты".
- **"Проектирование водоотводных устройств"** вызывается из пункта меню "Земляное полотно / Проектирование поперечного профиля".
- **"Осадка насыпи на слабом основании"** вызывается из пункта меню "Земляное полотно / Проектирование поперечного профиля".
- **"Устойчивость откосов земляного полотна"** вызывается из пункта меню "Земляное полотно / Проектирование поперечного профиля".
- **"Оценка загрязнения водной среды"** вызывается из главного меню системы CAD\_CREDO.

Задачи работают в автономном режиме, то есть, они не связаны автоматически с данными системы CAD\_CREDO, и поставляются по дополнительным заявкам Пользователя.

### <span id="page-5-0"></span>**Глава 2. Гидравлический расчет труб и малых мостов**

Задача вызывается в пункте меню системы CAD\_CREDO "Искусственные сооружения".

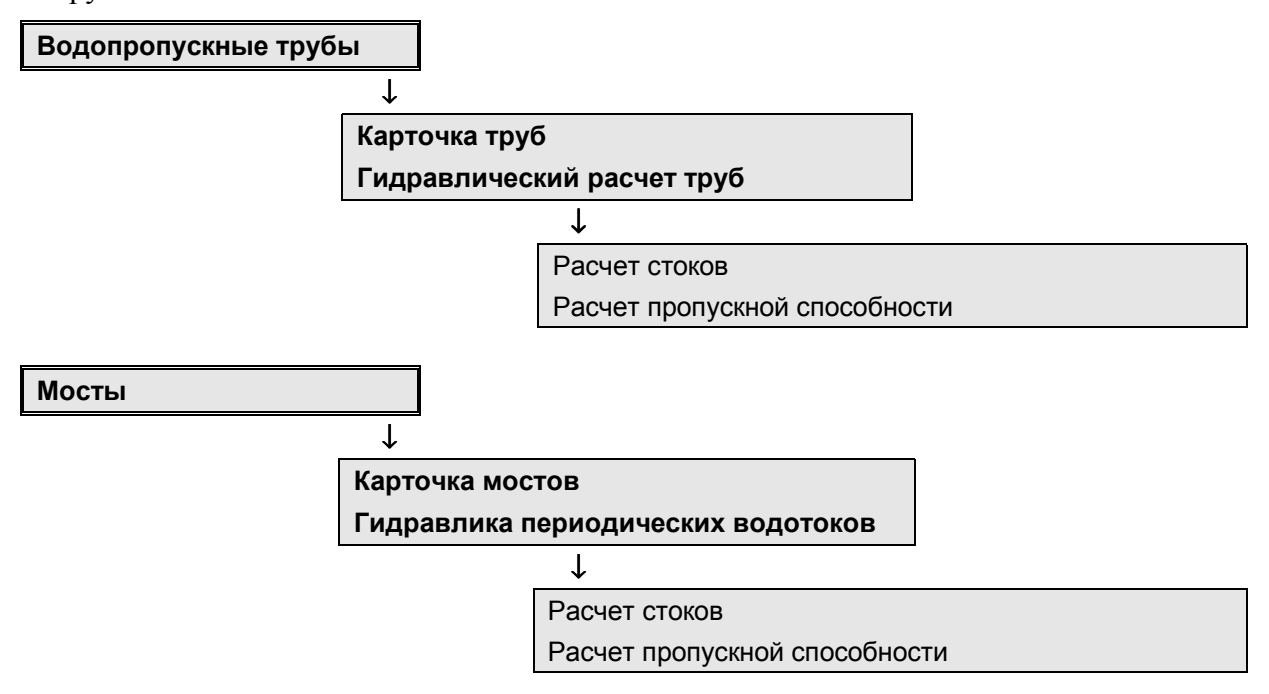

Программа позволяет выполнить:

- Расчет стока дождевых паводков и талых вод по СНиП 2.01.14-83 "Определение расчетных гидрологических характеристик" при отсутствии данных гидрометрических наблюдений.
- Определить водопропускную способность существующих круглых и прямоугольных труб, а также малых мостов.
- Подобрать типовые размеры нового искусственного сооружения по гидравлическим показателям - как с учетом аккумуляции, так и без нее.

#### **2.1. ВОДОПРОПУСКНЫЕ ТРУБЫ**

#### **Карточка труб**

Информация о наличии искусственных сооружений (труб) может быть заполнена при обработке линейных изысканий в системе CREDO\_LIN и дополняется или корректируется здесь.

Описание заполнения карточки смотрите в документации ТОМ 5. Книга 2. Глава 3.5. "Искусственные сооружения".

Перед выполнением гидравлических расчетов заполнение карточки труб не обязательно.

#### **Гидравлический расчет труб**

<span id="page-6-0"></span>Если перед началом выполнения гидравлических расчетов была заполнена карточка труб (на этой стадии можно заполнить только пикетаж), то в этом случае при вводе исходных данных пикетажное положение сооружения, для которого производится расчет водосбора, можно определять программно. Если карточка не заполнялась, или в карточке пропущено сооружение – пикетаж вводят с клавиатуры. При вводе пикетажа ранее рассчитанного водосбора на экран будут выведены исходные данные к этому водосбору, в противном случае данные обнулены.

После завершения гидравлических расчетов, по результатам ввода данных программно будет сформирована (в случае ее отсутствия) или переформирована карточка труб.

Если в процессе дальнейшей работы произошла смена вида сооружения, то эта карточка должна быть откорректирована в пункте "Карточка труб". Карточку следует корректировать и при повторном расчете для этого сооружения со сменой его вида. Цель этого – однозначность пикетажа сооружений по всей системе CAD\_CREDO.

Ввод исходных данных, наименование которых слева помечено символом **"\*"**, осуществляется через меню, вызываемое нажатием клавиши **[Пробел]**. Смысл вводимой информации виден или по самому меню, или по строке подсказки к меню. Выбор вводимого параметра осуществляется клавишами-**[стрелками]**, его ввод – клавишей **[Enter]**. Выход из меню – клавиша **[Esc]**, при этом сохраняется ранее введенный параметр.

#### *Расчет стоков*

После выбора вида расчета стоков – дождевых паводков или талых вод, Пользователь попадает в рабочую среду для выбора формулы расчета, ввода исходной информации, выполнения самого расчета и вывода результата расчета на экран или печать:

#### **1. Расчет стоков дождевых паводков**

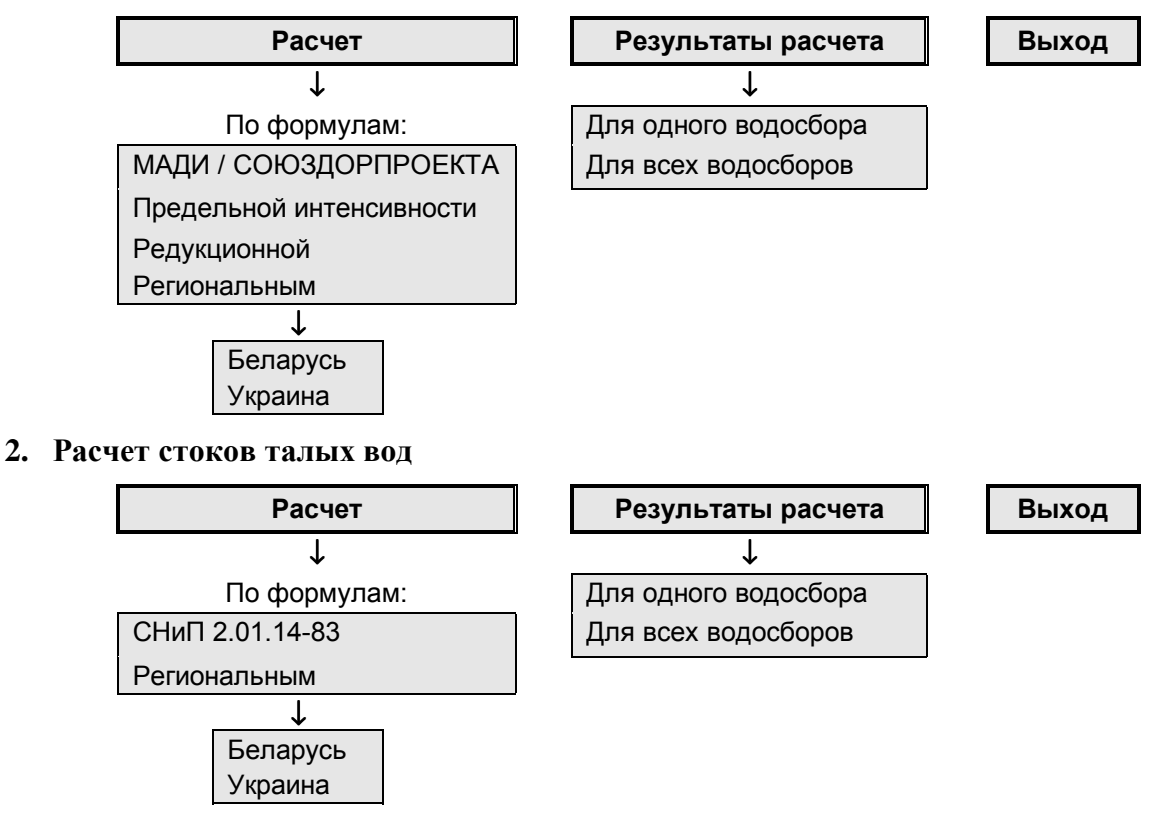

Если ввод информации и расчет были выполнены ранее, программа предлагает:

**Удалить все расчеты Удалить расчет по сооружению Продолжить расчет Выход без расчета**

При выборе:

- **"Удалить все расчеты"** теряется исходная информация по всем введенным сооружениям и результаты расчетов.
- **"Удалить расчет по сооружению"** появляется меню с пикетажным положением рассчитанной трубы и после выбора обнуляется исходная информация и результат расчета.
- **"Продолжить расчет"** Пользователь может корректировать, дополнять исходные данные и осуществлять сам расчет.
- **"Выход без расчета"** возможность выхода из задачи на этом этапе.

#### **Расчет ливневого стока по формуле МАДИ / СОЮЗДОРПРОЕКТА**

СНиП 2.01.14-83 "Определение расчетных гидрологических характеристик" рекомендует для малых водосборов использовать расчет ливневого стока, пользуясь принципом "предельных интенсивностей".

Способом расчета, основанном на принципе "предельных интенсивностей" и дающем все необходимые характеристики ливневого стока, используемые в дорожном проектировании, является способ, разработанный в МАДИ и Ташкентском автомобильно-дорожном институте, в котором используются характеристики метеорологических факторов стока, установленные Союздорпроектом.

Этот способ расчета со всеми необходимыми для его применения данными приведен в книге "Проектирование автомобильных дорог. Справочник инженера-дорожника" под редакцией Г.А.Федотова, М. Транспорт, 1989. Стр. 221.

По этим данным и составлен предлагаемый расчет. В соответствии с методикой расчета, на исходные данные наложены следующие ограничения:

- Номер ливневого района  $1 \le N \le 10$ .
- Площадь водосбора, км<sup>2</sup>  $0.01 \le F \le 100$ .
- Длина водосбора, км  $0.05 \le L \le 20$ .
- Уклон водосбора,  $\frac{0}{100}$  $0.1 \le I \le 500$ .

В рамках этих ограничений предусмотрен программный контроль и в случае выхода данных за эти границы последует предупреждающее сообщение.

Площадь водосбора определяется либо по данным непосредственных измерений, либо по картам крупного масштаба. При наличии на водосборе замкнутых бессточных участков в виде подов, впадин, низин, которые не участвуют в формировании расхода стока, их исключают из общей площади водосбора.

Длина водосбора определяется либо непосредственным измерением, либо по картам крупного масштаба от отметки водораздела до расчетного створа по наиболее длинному логу или руслу.

Для более полного учета продольного профиля лога, уклон водосбора рекомендуется определять средневзвешенным, то есть как отношение суммы произведений уклонов элементарных участков лога на их длину к полной длине лога или русла.

#### **Расчет ливневого стока по ВСН 24-87**

Предлагаемый расчет составлен по ведомственным строительным нормам ВСН 24-87 "Определение максимальных расходов талых и ливневых вод на малых водотокаx БЕЛАРУСИ". Эти нормы подготовлены в Белорусском политехническом институте как дополнение к СНиП 2.01.14-83, уточняющее расчетные величины для региональных условий республики.

- **"Водосбор к сооружению на ПК+"** ввод пикетажного положения осуществляется либо непосредственно с клавиатуры, либо через меню, вызываемое клавишей **[Пробел]**. Ввод местоположения через меню возможен, если перед началом выполнения расчетов стока заполнены карточки мостов и труб (на этой стадии заполняется только пикетаж), или ранее выполнялись расчеты. Если карточки не заполнялись, или в карточке пропущено сооружение – пикетаж вводится с клавиатуры. При вводе пикетажа ранее рассчитанного водосбора на экран будут выведены исходные данные к этому водосбору, в противном случае данные обнулены.
- **"Водоток"** через меню, вызываемое клавишей **[Пробел]**, осуществляется ввод режима водотока: *периодический* или *постоянный*.
- **"Рельеф водосбора"** через меню, вызываемое клавишей **"Пробел"**, осуществляется ввод характеристики рельефа местности водосбора: *равнинный*, *холмистый*, *смешанный*. Смешанный рельеф – когда водосбор расположен частично и в равнинной, и холмистой местностях.
- **"Грунты водосбора"** через меню, вызываемое клавишей **[Пробел]**, осуществляется ввод преобладающего вида грунта водосбора: *связные*, *легкодренирующие*. К связным грунтам относятся и песчаные, окультуренные пашней или покрытые почвенным слоем.
- **"Площадь водосбора"** определяется либо по данным непосредственных измерений, либо по картам крупного масштаба. При наличии на водосборе замкнутых бессточных участков в виде подов, впадин, низин, которые не участвуют в формировании расхода стока, их исключают из общей площади водосбора. Общая площадь водосбора вводится раздельно в зависимости от определенного ранее рельефа местности, то есть, если рельеф равнинный – вводится площадь водосбора равнинного рельефа; если рельеф холмистый – вводится площадь водосбора холмистого рельефа; если рельеф смешанный, то вводятся площади того и другого рельефов. Данный расчет ливневого стока не распространяется на водотоки с площадью водосбора свыше 35 км<sup>2</sup>.
- **"Уклон водосбора"** для более полного учета продольного профиля лога уклон водосбора рекомендуется определять средневзвешенным, то есть как отношение

суммы произведений уклонов элементарных участков лога на их длину к полной длине лога или русла.

- **"Площадь, занятая лесом"** в расчетном водосборе определяется либо по материалам изысканий, либо снимается с карт.
- **"Площадь, занятая болотами"** определяется либо по материалам изысканий, либо снимается с карт.
- **"Эмпирический коэффициент К"** переменный параметр исходных данных. Свое смысловое значение он принимает в зависимости от ранее введенных данных: для постоянных водотоков, протекающих в легкодренирующих грунтах холмистой местности – это расчетная интенсивность водоотдачи, значение которой вводится с клавиатуры. Для остальных расчетных ситуаций – это эмпирический коэффициент, вычисляемый программно, и его можно корректировать с клавиатуры.
- **"Вид сооружения"** через меню, вызываемое клавишей **[Пробел]**, осуществляется ввод вида искусственного сооружения: *труба круглая*, *труба прямоугольная*, *мост*.

#### **Расчет ливневого стока по формуле УКРНИГМИ**

Предлагаемый расчет составлен по рекомендациям по определению расчетных расходов воды для назначения отверстий мостов и труб на автодорогах Украины. Эти Рекомендации подготовлены в Украинском региональном научно-исследовательском институте Госкомгидромета (УкрНИГМИ) как дополнение к СНиП 2.01.14-83, уточняющие расчетные величины для Украины.

- **"Номер ливневого района"** при нажатии клавиши **[Пробел]** появится меню с номерами районов от 1 до 5, а в строке подсказки – географическое местоположение района.
- **"Водосбор к сооружению на ПК+"** ввод пикетажного положения осуществляется либо непосредственно с клавиатуры, либо через меню, вызываемое клавишей **[Пробел]**. Ввод местоположения через меню возможно, если перед началом выполнения расчетов стока заполнены карточки мостов и труб (на этой стадии заполняется только пикетаж), или ранее выполнялись расчеты. Если карточки не заполнялись, или в карточке пропущено сооружение – пикетаж вводится с клавиатуры. При вводе пикетажа ранее рассчитанного водосбора на экран будут выведены исходные данные к этому водосбору, в противном случае данные обнулены.
- **"Площадь водосбора"** определяется либо по данным непосредственных измерений, либо по картам крупного масштаба. При наличии на водосборе замкнутых бессточных участков в виде подов, впадин, низин, которые не участвуют в формировании расхода стока, их исключают из общей площади водосбора.
- **"Длина водосбора"** определяется либо непосредственным измерением, либо по картам крупного масштаба от отметки водораздела до расчетного створа по наиболее длинному логу или руслу.
- **"Уклон водосбора"** для более полного учета продольного профиля лога уклон водосбора рекомендуется определять средневзвешенным, то есть, как отношение

суммы произведений уклонов элементарных участков лога на их длину к полной длине лога или русла.

- **"Максимальная водоотдача ливневого стока"** определяется по картам изолиний в зависимости от географического местоположения водосбора по приложениям 8, 9, 10 "Рекомендаций".
- **"Площадь зеркал прудов и водохранилищ"** вводится суммарная площадь зеркала прудов и водохранилищ в расчетном водосборе.
- **"Высота регулирующего слоя в прудах и водохранилищах"** определяется либо при изысканиях, либо по данным проектов на строительство этих прудов.
- **"Коэффициент зарегулированности стока в прудах и водохранилищах"** учитывает зарегулированность слоя стока на водосборе прудами и водохранилищами. В каждом отдельном случае его можно учесть, собрав сведения о высоте сработки их призмы зарегулирования.
- **"Площадь широкой поймы"** определяется либо по материалам изысканий, либо снимается с карт. В площадь включается и заболоченная пойма.
- **"Площадь, занятая лесом лиственных пород"** и **"Площадь, занятая лесом хвойных пород"** – раздельный ввод предусмотрен для программного учета коэффициента состава лесных насаждений. Площади леса в расчетном водосборе определяются либо по материалам изысканий, либо снимаются с карт.
- **"Площадь, занятая болотами"** определяется либо по материалам изысканий, либо снимается с карт.
- **"Дополнительный параметр к слою стока"** ввод этого параметра осуществляется по клавише **"Пробел"**. Этот параметр вводится только для тех водосборов, которые расположены в бассейнах указанных рек.
- **"Вид сооружения"** через меню, вызываемое клавишей **[Пробел]**, осуществляется ввод вида искусственного сооружения: *труба круглая*, *труба прямоугольная*, *мост*.

#### **Расчет ливневого стока по формуле предельной интенсивности**

Расчет мгновенных расходов воды дождевых паводков для водосборов с площадями до 50-200 км<sup>2</sup> (в зависимости от природной зоны) составлен по формуле (48) СНиП 2.01.14-83 "Определение расчетных гидрологических характеристик".

- **"Природная зона"** назначается по меню, составленному по приложению 17 СНиП. При нажатии клавиши **"Пробел"** появится меню с номерами природных зон от 1 до 9, а в строке подсказки – их наименование.
- **"Номер района кривой редукции осадков"** назначается по меню, составленному по приложениям 22, 23 СНиП. При нажатии клавиши **[Пробел]** появится меню с номерами от 1 до 34, а в строке подсказки – наименование номера кривой редукции осадков.
- **"Номер района для ВП%"** для назначения коэффициентов перехода к другим вероятностям для расхода и слоя стока. Вводится Пользователем по приложению 19. Выбор коэффициентов по приложениям 20 и 29 осуществляется программно.
- **"Тип водотока"** назначается по меню. Водоток может быть *равнинный* или *горный*.
- **"Местоположение бассейна"** ввод пикетажного положения осуществляется либо непосредственно с клавиатуры, либо через меню, вызываемое клавишей **[Пробел]**. Ввод местоположения через меню возможен, если перед началом выполнения расчетов стока заполнены карточки мостов и труб (на этой стадии заполняется только пикетаж), или ранее выполнялись расчеты. Если карточки не заполнялись, или в карточке пропущено сооружение – пикетаж вводится с клавиатуры. При вводе пикетажа ранее рассчитанного водосбора на экран будут выведены исходные данные к этому водосбору, в противном случае данные будут обнулены.
- **"Максимальный суточный слой осадков ВП=1%"** вводится Пользователем. Определяется по данным ближайших к бассейну исследуемого водотока метеорологических станций.
- **"Площадь бассейна"** определяется либо по данным непосредственных измерений, либо по картам крупного масштаба. При наличии на водосборе замкнутых бессточных участков в виде подов, впадин, низин, которые не участвуют в формировании расхода стока, их исключают из общей площади водосбора.
- **"Длина лога или водотока"** определяется либо непосредственным измерением, либо по картам крупного масштаба от отметки водораздела до расчетного створа по наиболее длинному логу или руслу.
- **"Уклон лога или водотока"** для более полного учета продольного профиля лога уклон водосбора рекомендуется определять средневзвешенным, то есть как отношение суммы произведений уклонов элементарных участков лога на их длину к полной длине лога или русла.
- **"Гидравлический параметр русла"** назначается по меню, составленному по приложению 18 СНиП. При нажатии клавиши **[Пробел]** появится меню с гидравлическим параметром русла 7, 9, 10, 11, а в строке подсказки – характер русла.
- **"Средняя длина безрусловых склонов"** вводится Пользователем и определяется по формуле  $l = \frac{1}{1.8 * p}$  $\frac{1}{1.8 * p}$ , где р – густота речной и овражнобалочной сети, км/км<sup>2</sup>.

Густота сети устанавливается по сумме длин главного водотока L и малых ручьев и логов  $S<sub>1</sub>$ , индивидуальная длина которых больше или равна 0,30 средней ширины

водосбора и вычисляется по формуле *p*  $=\frac{SI+L}{F}$ , где F – площадь бассейна, км<sup>2</sup>.

• **"Средний уклон склонов"** – вводится Пользователем и определяется по картам или планам в горизонталях по направлению наибольшего уклона склонов как среднее арифметическое из нескольких (5-10) определений или по формуле *Iскл*  $=\frac{D*SLG}{F}$ , где D – вертикальное расстояние (шаг) между смежными

горизонталями, м; SLG – сумма длин всех горизонталей в пределах бассейна, км.

• **"Шероховатость склонов водосбора"** – назначается по меню, составленному по приложению 26 СНиП. При нажатии клавиши **[Пробел]** появится меню со значениями 15, 20, 25, 30, 40, а в строке подсказки – характер склонов водосбора.

- **"Коэффициент стока Fi для горных рек"** для равнинных водотоков определяется программно, а для горных рек необходим ввод этого коэффициента Пользователем по приложению 27 СНиП.
- **"Тип почв и их механический состав"** назначается по меню, составленному по приложению 24 СНиП. В зависимости от назначенной природной зоны: для 1 – 4 по клавише **[Пробел]** выбирается код, а в строке подсказки – тип почвы; для зон 5 – 9 ввод типа почв не требуется.
- **"Высота бассейна над уровнем моря"** назначается по меню и может принимать три значения: *<1000 м*, *1000-3000 м*, *>3000 м*.
- **"Площадь, занятая лесом"** в расчетном водосборе определяется либо по материалам изысканий, либо снимается с карт и вводится Пользователем.
- **"Расположение леса на водосборе"** назначается по меню, составленному по приложению 13 СНиП, и может принимать значения: *А – равномерное*, *В – в верхней части*, *С – в нижней части*.
- **"Площадь, занятая болотами"** определяется либо по материалам изысканий, либо снимается с карт и вводится Пользователем.
- **"Тип болот"** назначается по меню, составленному по приложению 14 СНиП. При нажатии клавиши **[Пробел]** появится меню со значениями от 1 до 4, а в строке подсказки – тип болот.
- **"Расчетный слой стока ВП=1%"** для бассейнов площадью менее 50 км<sup>2</sup> определяется программно, а для остальных площадей вводится Пользователем. Определяется по данным ближайших к бассейну исследуемого водотока метеорологических станций.
- **"Предполагаемый тип сооружения"** через меню, вызываемое клавишей **[Пробел]**, осуществляется ввод вида искусственного сооружения: *труба круглая*, *труба прямоугольная*, *мост*.

#### **Расчет стока талых вод по СНиП 2.01.14-83**

Расчет максимальных расходов воды весеннего половодья для водосборов с площадями от $1 \text{ km}^2$  до 20 0000 км<sup>2</sup> на Европейской и до 50 000 км<sup>2</sup> на Азиатской территориях бывшего СССР составлен по формуле (33) СНиП 2.01.14-83 "Определение расчетных гидрологических характеристик".

- **"Природная зона"** назначается по меню, составленному по Приложению 7 СНиП. При нажатии клавиши **[Пробел]** появится меню с номерами природных зон от 1 до 4, а в строке подсказки – их наименование.
- **"Местоположение бассейна"** ввод пикетного положения осуществляется либо непосредственно с клавиатуры, либо через меню, вызываемое клавишей **[Пробел]**. Ввод местоположения через меню возможен, если перед началом выполнения расчетов стока заполнены карточки мостов и труб (на этой стадии заполняется только пикетаж) или ранее выполнялись расчеты. Если карточки не заполнялись, или в карточке пропущено сооружение – пикетаж вводится с клавиатуры. При

вводе пикетажа ранее рассчитанного водосбора на экран будут выведены исходные данные к этому водосбору, в противном случае данные будут обнулены.

- **"Тип водотока"** назначается по меню. Водоток может быть *равнинный* или *горный*.
- **"Площадь бассейна, км<sup>2</sup> "** определяется либо по данным непосредственных измерений, либо по картам крупного масштаба. При наличии на водосборе замкнутых бессточных участков в виде подов, впадин, низин, которые не участвуют в формировании расхода стока, их исключают из общей площади водосбора.
- **"Уклон лога или водотока, <sup>0</sup> /00"** для более полного учета продольного профиля лога уклон водосбора рекомендуется определять средневзвешенным, то есть как отношение суммы произведений уклонов элементарных участков лога на их длину к полной длине лога или русла.
- **"Параметр дружности половодья"** программой принимается усредненное значение для выбранной природной зоны. Корректируется Пользователем по рекам-аналогам или другим источникам.
- **"Средний многолетний слой весеннего стока, мм"** определяется Пользователем по данным рек-аналогов или по другим источникам.
- **"Поправочный коэффициент к среднему слою стока"** для малых равнинных рек при площадях бассейнов < 200 км<sup>2</sup> лесостепной, степной зон и зоны засушливых степей и полупустынь определяется программно в зависимости от уклона водосбора. Для остальных расчетных случаев определяется Пользователем либо по Приложению 9 СНиП, либо по другим источникам. В процессе расчета этот коэффициент корректируется программой в зависимости от относительной озерности бассейна по Приложению 10 СНиП.
- **"Коэффициент вариации Cv"** определяется Пользователем по данным реканалогов или по другим источникам.
- **"Поправочный коэффициент к Cv"** для площадей бассейнов менее 200 км<sup>2</sup> определяется программой по Приложению 11 СНиП. В остальных случаях принимается равным 1. Может корректироваться Пользователем.
- **"Отношение Cs к Cv"** выбирается по клавише **[Пробел]** и может иметь следующие значения:  $Cs = Cv$ ,  $Cs = 1,5Cv$ ,  $Cs = 2Cv$ ,  $Cs = 2,5Cv$ ,  $Cs = 3Cv$ ,  $Cs =$  $3,5Cv, Cs = 4Cv.$
- **"Дополнительная площадь снижения редукции, км<sup>2</sup> "**. Степень редукции принимаются программой в зависимости от природной зоны по Приложению 8 СНиП. Если эти значения не устраивают, можно ввести свои.
- **"П лощадь зеркала озер, км<sup>2</sup> "** определяется либо по материалам изысканий, либо снимается с карт и вводятся Пользователем.
- **"Площадь водосбора озер, км<sup>2</sup> "** определяется либо по материалам изысканий, либо снимается с карт и вводятся Пользователем.
- **"Расположение озер в бассейне"** принимается по меню. Озера могут располагаться либо в русле водотока, либо вне его. Если озера расположены и в русле и вне его, следует назначать расположение озер вне русла.
- **"Площадь леса, км<sup>2</sup> "** определяется либо по материалам изысканий, либо снимается с карт и вводится Пользователем.
- **"Расположение леса на водосборе"** определяется по меню и может принимать значения: А – равномерное, В – в верхней части, С – в нижней части.
- **"Тип почвогрунтов под лесом"** определяется по меню. В зависимости от назначенной природной зоны: для 1, 2 по клавише **[Пробел]** выбирается код, а в строке подсказки – тип почвы; для зон 3, 4 ввод типа почв не требуется.
- **"Площадь болот, км<sup>2</sup> "** определяется либо по материалам изысканий, либо снимается с карт и вводится Пользователем.
- **"Тип болот"** определяется по меню. При нажатии клавиши **"Пробел"** появится меню со значениями от 1 до 4, а в строке подсказки – тип болот.
- **"Предполагаемый тип сооружения"** через меню, вызываемое клавишей **[Пробел]**, осуществляется ввод вида искусственного сооружения: *труба круглая*, *труба прямоугольная*, *мост*.

#### **Расчет стока талых вод по ВСН 24-87**

Предлагаемый расчет составлен по ведомственным строительным нормам ВСН 24-87 "Определение максимальных расходов талых и ливневых вод на малых водотокаx БЕЛАРУСИ". Эти нормы подготовлены в Белорусском политехническом институте как дополнение к СНиП 2.01.14-83, уточняющее расчетные величины для региональных условий республики.

- **"Водосбор к сооружению на ПК+"** ввод пикетного положения осуществляется либо непосредственно с клавиатуры, либо через меню, вызываемое клавишей **[Пробел]**. Ввод местоположения через меню возможно, если перед началом выполнения расчетов стока заполнены карточки мостов и труб (на этой стадии заполняется только пикетаж), или ранее выполнялись расчеты. Если карточки не заполнялись, или в карточке пропущено сооружение – пикетаж вводится с клавиатуры. При вводе пикетажа ранее рассчитанного водосбора на экран будут выведены исходные данные к этому водосбору, в противном случае данные будут обнулены.
- **"Географическая зона"** через меню, вызываемое клавишей **[Пробел]**, осуществляется ввод зоны, выраженной в градусах северной широты. Меню составлено по табл.1 ВСН 24-87.
- **"Слой стока в фазе подъема половодья, мм"** определяется по Приложению 1 ВСН24-87 в зависимости от района расположения бассейна и преобладающих грунтов на бассейне.
- **"Площадь водосбора, км<sup>2</sup> "** определяется либо по данным непосредственных измерений, либо по картам крупного масштаба. При наличии на водосборе замкнутых бессточных участков в виде подов, впадин, низин, которые не участвуют в формировании расхода стока, их исключают из площади водосбора.
- **"Длина водосбора, км"** определяется либо непосредственным измерением, либо по картам крупного масштаба от отметки водораздела до расчетного створа по наиболее длинному логу или руслу.
- **"Уклон водосбора, <sup>0</sup> /00"** для более полного учета продольного профиля лога уклон водосбора рекомендуется определять средневзвешенным, то есть, как отношение суммы произведений уклонов элементарных участков лога на их длину к полной длине лога или русла.
- **"Площадь, занятая лесом, км<sup>2</sup> "** в расчетном водосборе определяется либо по материалам изысканий, либо снимается с карт.
- **"Зональная лесистость"** определяется по приложению 2 ВСН, либо по другим источникам.
- **"Площадь, занятая болотами, км<sup>2</sup> "** определяется либо по материалам изысканий, либо снимается с карт.
- **"Вид сооружения"** через меню, вызываемое клавишей **[Пробел]**, осуществляется ввод вида искусственного сооружения: *труба круглая*, *труба прямоугольная*, *мост*.

#### **Расчет стока талых вод по формуле УКРНИГМИ**

Предлагаемый расчет составлен по рекомендациям по определению расчетных расходов воды для назначения отверстий мостов и труб на автодорогах Украины. Эти Рекомендации подготовлены в Украинском региональном научно-исследовательском институте Госкомкидромета (УкрНИГМИ) как дополнение к СНиП 2.01.14-83, уточняющее расчетные величины для Украины.

- **"Природная зона"** назначается из меню по клавише **[Пробел]**. Зона может быть *лесостепная* или *степная*.
- **"Местоположение бассейна"** ввод пикетного положения осуществляется либо непосредственно с клавиатуры, либо через меню, вызываемое клавишей **[Пробел]**. Ввод местоположения через меню возможен, если перед началом выполнения расчетов стока заполнены карточки мостов и труб (на этой стадии заполняется только пикетаж) или ранее выполнялись расчеты. Если карточки не заполнялись, или в карточке пропущено сооружение – пикетаж вводится с клавиатуры. При вводе пикетажа ранее рассчитанного водосбора на экран будут выведены исходные данные к этому водосбору, в противном случае данные обнулены.
- **"Тип водотока"** назначается из меню по клавише **[Пробел]**. Водоток может быть *равнинный* или *горный*.
- **"Принадлежность к бассейну рек"** определяется из меню по клавише **[Пробел]**, составленному по табл. 5.12. Этот параметр необходим для определения переходных коэффициентов к другим вероятностям превышения. При нажатии клавиши **[Пробел]** появится меню с кодом от 1 до 14, а в строке подсказки – наименование бассейна реки, к которому принадлежит рассчитываемый бассейн, соответствующий выбранному коду.
- **"Площадь бассейна, км<sup>2</sup> "** определяется либо по данным непосредственных измерений, либо по картам крупного масштаба. При наличии на водосборе

замкнутых бессточных участков в виде подов, впадин, низин, которые не участвуют в формировании расхода стока, их исключают из общей площади водосбора.

- **"Длина лога или водотока, км"** определяется либо непосредственным измерением, либо по картам крупного масштаба от отметки водораздела до расчетного створа по наиболее длинному логу или руслу.
- **"Уклон лога или водотока, <sup>0</sup> /00"** для более полного учета продольного профиля лога уклон водосбора рекомендуется определять средневзвешенным, то есть, как отношение суммы произведений уклонов элементарных участков лога на их длину к полной длине лога или русла.
- **"Коэффициент формы русла"** определяется по меню, составленному по таблице 5.11. При нажатии клавиши **[Пробел]** появится меню с коэффициентом, а в строке подсказки – характер и форма русла.
- **"Максимальная интенсивность водоотдачи, мм/час"** назначается по таблице 5.7 или по Приложению 18, либо по другим источникам.
- **"Продолжительность водоотдачи, сутки"** определяется по карте изолиний Приложения 19.
- **"Средний многолетний слой весеннего стока, мм"** определяется Пользователем или по данным рек-аналогов, или по Приложениям 13,14, или по другим источникам.
- **"Поправочный коэффициент к среднему слою стока"** для малых равнинных рек при площадях бассейнов  $< 200$  км<sup>2</sup> определяется программой в зависимости от уклона водосбора. Для остальных расчетных случаев определяется Пользователем либо по приложению 9 СНиП, либо по другим источникам. В процессе расчета этот коэффициент корректируется программно в зависимости от относительной озерности бассейна по Приложению 10 СНиП.
- **"Коэффициент вариации Cv"** определяется Пользователем или по данным реканалогов, или по Приложениям 15,16, или по другим источникам.
- **"Поправочный коэффициент к Cv"** для площадей бассейнов менее 200 км<sup>2</sup> определяется программой по таблице 5.3. В остальных случаях принимается равным 1. Может корректироваться Пользователем.
- **"Отношение Cs к Cv"** определяется Пользователем по рекам-аналогам. Для равнинных рек можно принимать  $Cs: Cv = 2.0 - 2.5$ , а для горных рек Карпат  $Cs: Cv =$ 2.5 - 3.0. Необходимое отношение выбирается по меню с указанными в нем различными отношениями.
- **"Площадь зеркала озер, км<sup>2</sup>**" определяется либо по материалам изысканий, либо снимается с карт и вводятся Пользователем.
- **"Площадь водосбора озер, км<sup>2</sup> "** определяется либо по материалам изысканий, либо снимается с карт и вводятся Пользователем.
- **"Расположение озер в бассейне"** принимается по меню. Озера могут располагаться либо в русле водотока, либо вне его. Если озера расположены и в русле и вне его, следует назначать расположение озер вне русла.
- **"Площадь леса, км<sup>2</sup> "** определяется либо по материалам изысканий, либо снимается с карт и вводится Пользователем.
- <span id="page-17-0"></span>• **"Коэффициент состава лесных насаждений"** – для лиственных пород 0,7; для хвойных 1.00; для смешанного – в этом интервале.
- **"Площадь болот, км<sup>2</sup> "** определяется либо по материалам изысканий, либо снимается с карт и вводится Пользователем.
- **"Предполагаемый тип сооружения"** через меню, вызываемое клавишей **[Пробел]**, осуществляется ввод вида искусственного сооружения: *труба круглая*, *труба прямоугольная*, *мост*.

#### *Расчет пропускной способности труб*

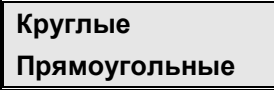

После выбора типа трубы для расчета пропускной способности – круглые или прямоугольные, Пользователь должен заполнить таблицу исходных данных.

• **"Местоположение сооружения, ПК+"**. В первой строке этой таблицы с помощью клавиш-**[стрелок]** и **[Enter]** выбирается местоположение рассчитываемого сооружения, после чего открывается доступ к вводу и корректировке исходных данных к этому сооружению.

Если сооружение уже рассчитывалось, то таблица будет заполнена ранее введенными исходными данными. В противном случае будут заполнены исходные данные, взятые из карточки труб, а остальные обнулены.

Исходные данные и порядок работы с ними следующие:

- **"Расчетный расход Q, м 3 /с"** принимается по результатам расчета стока для требуемой вероятности превышения.
- **"Объем стока W, тыс.м<sup>3</sup> "** принимается по тем же расчетам для расчетного расхода. Если выполнялись расчеты стока, то по клавише **[Пробел]** можно выбрать расход и объем стока требуемой ВП %.
- **"Средний уклон левого склона, <sup>0</sup> /00"** принимается по продольному профилю у сооружения.
- **"Средний уклон левого склона, <sup>0</sup> /00"** принимается по продольному профилю у сооружения. Левый или правый склон определяется по направлению течения воды. Если уклоны не заданы, то они будут определены программно по исходным данным "черного" профиля.
- **"Средневзвешенный уклон лога, <sup>0</sup> /00"** принимается из исходных данных к расчету стока.
- **"Коэффициент шероховатости русла"** назначается по клавише **[Пробел]**. Если предложенные показатели шероховатости не устраивают, можно ввести свое значение.

Вышеперечисленные данные обязательны, так как по ним определяются гидравлические параметры потока в бытовых условиях.

- **"Допустимая глубина пруда перед искусственным сооружением, м"** назначается Пользователем для случаев, когда подпор воды перед рассчитываемым сооружением не должен превышать эту величину, то есть, необходим расчет с учетом аккумуляции воды перед сооружением. Если заданная глубина пруда меньше подпора, полученного при величине сбросного расхода равного 1/3 от расчетного, в результатах расчета будет выведено сообщение о невозможности пропуска воды через трубу при заданных условиях. В этом случае необходимо либо увеличивать глубину пруда, либо менять характеристики трубы и повторить расчет. При глубине пруда равной 0 аккумуляция учитываться не будет.
- **"Угол пересечения водотока с трассой, град"** определяется как правый угол по ходу пикетажа от оси трассы до оси трубы. Эта информация берется из карточки трубы и необходима для расчета объема пруда, если задана его глубина, а также в дальнейших расчетах при проектировании продольного водоотвода.
- **"Количество очков"** информация обязательна, поэтому в таблице по умолчанию она принимается равной 1, если по какой-то причине эта колонка не заполнена в карточке труб.
- **"Диаметр трубы, м"** (для круглых труб, а для прямоугольных ширина трубы и ее высота) – информация принимается по карточке труб.
- **"Диаметр повышенного звена, м"** (для прямоугольных высота повышенного звена) – информация вводится Пользователем, если такое звено имеется. В противном случае - 0 или повторение предыдущего показателя. Повышенное звено не обязательно коническое. При удлинении трубы, при ремонте или реконструкции дороги, устройство на входе нормальных звеньев большего размера часто приводит к тому, что не пропускавшая расхода труба в этом случае его пропустит, и не потребуется полного переустройства сооружения.
- **"Высота земляного полотна, м"** указывается только для существующих искусственных сооружений. Она является граничным критерием при определении пропускной способности трубы. Если подпор воды больше высоты существующего земляного полотна, труба расчетный расход не пропустит, о чем в результатах расчета последует сообщение.
- **"Длина трубы, м"** эта информация берется из карточки труб.
- **"Уклон трубы, <sup>0</sup> /00"** эта информация берется из карточки труб. Обычно уклон трубы назначается равным уклону лога у сооружения, но при этом необходимо помнить о том, что этот уклон должен быть не меньше критического, величину которого можно получить из типового проекта по величине расхода и отверстия.
- **"Коэффициент шероховатости лотка трубы"** назначается по клавише **[Пробел]**. Если предложенные показатели шероховатости не устраивают, можно ввести свое значение.
- **"Тип оголовка трубы"** назначается по клавише **[Пробел]**.

Закончив ввод исходных данных, по клавише **[F2]** выполните расчет и просмотрите результаты расчета для выбранного сооружения. После выхода следует запрос о выводе на печать. В завершении работы Пользователь на экране может просмотреть таблицу рекомендуемых типов укрепления русел в зависимости от глубины и скорости течения воды на выходе из сооружения. Эту таблицу можно вывести на печать.

#### <span id="page-19-0"></span>**2.2. МОСТЫ**

#### **Карточка мостов**

Информация о наличии искусственных сооружений (мостов) может быть заполнена при обработке линейных изысканий в системе CREDO\_LIN и дополняется или корректируется здесь.

Описание заполнения карточки смотрите в документации ТОМ 5. Книга 2. Глава 3.5. "Искусственные сооружения".

Перед выполнением гидравлических расчетов заполнение карточки мостов не обязательно.

#### **Гидравлика периодических водотоков**

Если перед началом выполнения гидравлических расчетов была заполнена карточка мостов (на этой стадии заполняется только пикетаж), то в этом случае при вводе исходных данных пикетажное положение сооружения, для которого производится расчет водосбора, можно определять программно. Если карточка не заполнялась, или в карточке пропущено сооружение – пикетаж вводится с клавиатуры. При вводе пикетажа ранее рассчитанного водосбора на экран будут выведены исходные данные к этому водосбору, в противном случае данные обнулены.

После завершения гидравлических расчетов, по результатам ввода исходных данных программно будет сформирована (в случае ее отсутствия) или переформирована карточка мостов.

Если в процессе дальнейшей работы произошла смена вида сооружения, то эта карточка должна быть откорректирована в пункте меню "Карточка мостов", или при повторном выполнении расчета для этого сооружения со сменой его вида. Цель этого – однозначность пикетажа сооружений по всей системе CAD\_CREDO.

Ввод исходных данных, наименование которых слева помечено знаком **"\*"**, осуществляется через меню, вызываемое нажатием клавиши **[Пробел]**. Смысл данного или его величина видны или по самому меню, или по строке подсказки к меню. Выбор вводимого параметра осуществляется клавишами-стрелками, его ввод – клавишей **[Enter]**. Выход из меню клавишей **[Esc]**, при этом сохраняется ранее введенный параметр.

#### *Расчет стоков*

Расчет стоков аналогичен изложенному в разделе "2.1. Водопропускные трубы / Гидравлический расчет труб / Расчет стоков".

#### *Расчет пропускной способности малых мостов*

<span id="page-20-0"></span>Задача позволяет определить водопропускную способность существующих малых мостов, а также подобрать путем расчетов параметры нового моста по гидравлическим показателям - как с учетом аккумуляции, так и без учета аккумуляции.

Перед началом расчетов в предыдущем меню обязательно должна быть заполнена карточка мостов, так как программа берет из нее основные исходные данные и по завершении гидравлических расчетов по сооружениям заносит в неё изменившиеся показатели, или должны быть выполнены расчеты стока, при которых карточка формируется программно.

После активизации этого пункта меню Пользователь должен заполнить таблицу исходных данных.

• **"Местоположение сооружения, ПК+"**. В первой строке этой таблицы с помощью клавиш-**[стрелок]** и **[Enter]** выбирается пикетное положение рассчитываемого сооружения, после чего открывается доступ к вводу и корректировке исходных данных этого сооружения.

Если сооружение уже рассчитывалось, то таблица будет заполнена ранее введенными исходными данными. В противном случае будут заполнены исходные данные, взятые из карточки мостов, а остальные обнулены.

Исходные данные и порядок работы с ними следующие:

- **"Расчетный расход Q, м 3 /с"** принимается по результатам расчета стока для требуемой вероятности превышения.
- **"Объем стока W, тыс.м<sup>3</sup> "** принимается по тем же расчетам для расчетного расхода. Если выполнялись расчеты стока, то по клавише **[Пробел]** можно выбрать расход и объем стока требуемой ВП %.
- **"Средний уклон левого склона, <sup>0</sup> /00"** принимается по продольному профилю у сооружения.
- **"Средний уклон правого склона, <sup>0</sup> /00"** принимается по продольному профилю у сооружения. Левый или правый склон определяется, если смотреть по течению воды по логу. Если уклоны не заданы, то они будут определены программно по исходным данным "черного" профиля.
- **"Средневзвешенный уклон лога, <sup>0</sup> /00"** принимается из исходных данных к расчету стока.
- **"Коэффициент шероховатости русла"** назначается по клавише **[Пробел]**. Если предложенные показатели шероховатости не устраивают, можно ввести свое значение.

Вышеперечисленные данные обязательны, так как по ним определяются гидравлические параметры потока в бытовых условиях.

• **"Допустимая глубина пруда перед сооружением, м"** – назначается Пользователем для случаев, когда подпор воды перед рассчитываемым сооружением не должен превышать эту величину, то есть, необходим расчет с учетом аккумуляции воды перед сооружением. Если заданная глубина пруда меньше подпора, полученного при величине сбросного расхода равного 1/3 от расчетного, в результатах расчета будет выведено сообщение о невозможности пропуска воды через мост при заданных условиях. В этом случае необходимо либо

увеличивать глубину пруда, либо менять характеристики моста и повторить расчет. При глубине пруда равной 0 аккумуляция учитываться не будет.

- **"Угол пересечения водотока с трассой, град"** определяется как правый угол по ходу пикетажа от оси трассы до оси моста. Эта информация необходима для расчета объема пруда, если задана его глубина.
- **"Отверстие моста, м"** для существующего сооружения принимается по материалам изысканий, а для проектируемых назначается в зависимости от принятой схемы моста по общепринятым для гидравлических расчетов мостов правилам.
- **"Высота моста до низа пролетного строения, м"** указывается для существующих мостов, как расстояние от самой низкой точки русла до низа пролетного строения. Для проектируемых сооружений этот параметр принимается равным нулю.
- **"Высота до проезжей части моста, м"** указывается только для существующих искусственных сооружений. Она является граничным критерием при определении пропускной способности моста. Если подпор воды больше этой высоты, мост расчетный расход не пропустит, о чем в результатах расчета последует сообщение. Для проектируемых сооружений этот параметр принимается равным нулю.
- **"Длина моста поперек дороги, м"** для существующих сооружений определяется по материалам изысканий, как расстояние между низом откосов подходов на продольном разрезе моста. Для проектируемых сооружений в первоначальных расчетах можно не указывать, но при окончательном расчете этот параметр должен быть указан, так как в сочетании с уклоном подмостового русла и его шероховатостью он влияет на подпор перед мостом.
- **"Уклон подмостового русла, <sup>0</sup> /00"** для существующих сооружений определяется по материалам изысканий, а для проектируемых – уклон обычно назначается равным уклону лога под мостом.
- **"Коэффициент шероховатости подмостового русла"** назначается по клавише **[Пробел]**. Если предложенные показатели шероховатости не устраивают, можно ввести свое значение. Информация обязательна. Для существующих сооружений назначается по материалам изысканий, а для проектируемых – по предполагаемому типу укрепления подмостового русла.
- **"Крутизна откосов конусов, m отк"** указывается как знаменатель дроби 1:m для мостов с конусами. Для остальных типов m отк = 0.
- **"Тип устоев моста"** выбирается по клавише **[Пробел]**.

Закончив ввод исходных данных, по клавише **[F2]** выполните расчет и просмотрите результаты расчета для выбранного сооружения. После выхода следует запрос о выводе на печать. В завершении работы Пользователь на экране может просмотреть таблицу рекомендуемых типов укрепления русел в зависимости от глубины и скорости течения воды на выходе из сооружения (по ТП 501-0-46), а при необходимости – вывести эту таблицу на печать.

### <span id="page-22-0"></span>**Глава 3. Проектирование водоотводных устройств**

Задача вызывается в пункте меню системы CAD\_CREDO "Земляное полотно / Проектирование поперечного профиля".

### **3.1. ВОДООТВОДНЫЕ УСТРОЙСТВА**

Программный комплекс предназначен для гидравлического расчета с элементами проектирования и подсчета основных объемов работ водоотводных устройств на автомобильных дорогах: продольных канав (нагорных, забанкетных и т.п.), кюветов в выемках, многоступенчатых перепадов без гасителей энергии, многоступенчатых перепадов с гасителями энергии колодезного типа, быстротоков из монолитного и сборного железобетона трапецеидального и прямоугольного сечений, стенок падения в местах сбросов воды из канав в овраги, а также несколько мелких гидравлических задач, встречающихся в проектировании при производстве ручных расчетов.

В части объемов работ программный комплекс составлен применительно к типовому проекту СОЮЗДОРПРОЕКТА 503-09-7.84.

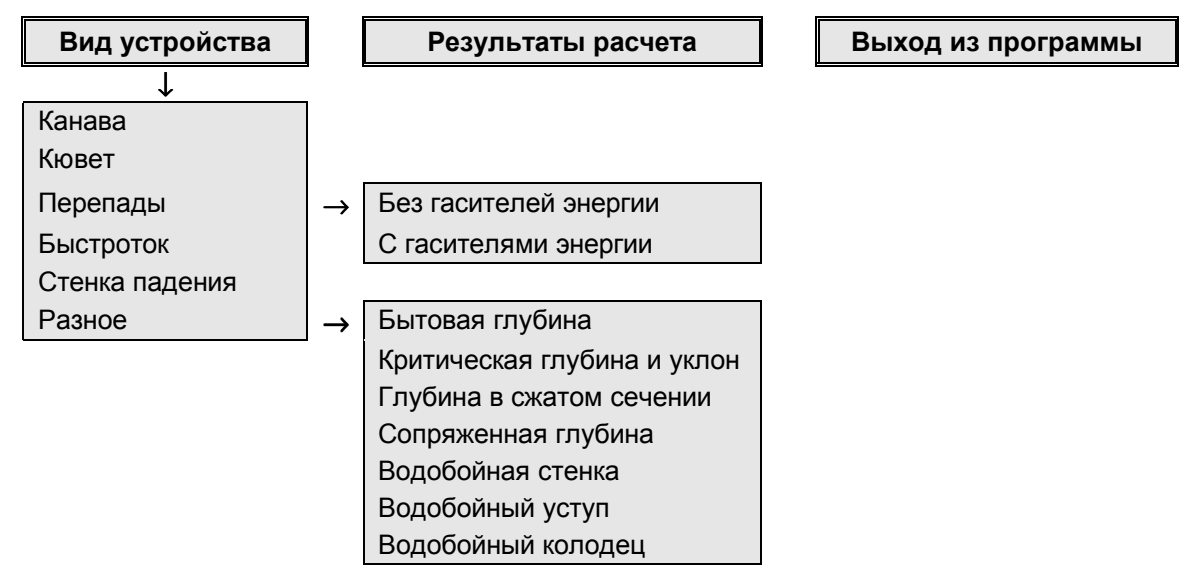

#### **Выбор вида устройства**

Выполнение пункта меню "Вид устройства" является первоочередным и обязательным, так как в нем организовывается выбор водоотводного устройства для расчетов. Если, не выбрав вида водоотводного устройства, Пользователь попытается получить результаты расчета, - то на экран будет выведено сообщение:

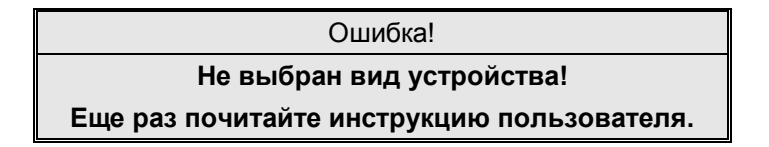

После активизации строки меню "Вид устройства" появляется меню следующего уровня, из которого предоставляется возможность выбора расчета водоотводных устройств:

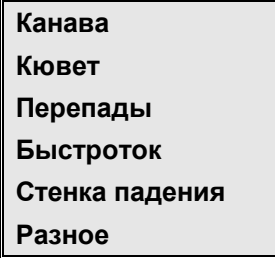

При выборе любого из пунктов меню (кроме "Разное"), запрашивается имя расчета, по которому затем идентифицируются группы входных, временных и выходных файлов. Для ввода имени расчета следует к стандартному имени, указанному в окне ввода, добавить порядковый номер расчета в виде целого числа в диапазоне от 1 до 99. Если расчет с таким именем уже выполнялся, то последует дополнительный запрос:

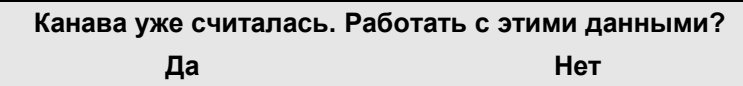

При ответе **"Да"** будут загружены исходные данные этого расчета, в противном случае они будут обнулены.

Если устройство ранее уже рассчитывалось и при вводе имени расчета при пустом номере расчета нажать клавишу **[Пробел]**, то появится в виде вертикального меню перечень выполненных расчетов с указанием их имен, даты и времени выполнения. После ввода или выбора имени расчета происходит очистка экрана и на нем появляется в виде вертикального меню перечень исходных данных, которые необходимо ввести для гидравлического расчета и проектирования выбранного вида водоотводного устройства. Для завершения ввода исходных данных следует нажать клавишу **[Esc]**, после чего на экран будет выведен запрос:

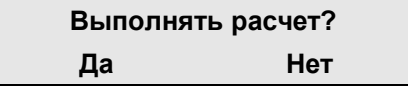

При ответе **"Нет"** расчет выполняться не будет, программа выйдет в главное меню с сохранением введенных исходных данных по текущему расчету. При ответе **"Да"** последует информационное сообщение о начале расчетов. Далее осуществляется программный логический контроль исходных данных, после успешного завершения которого выполняется расчет. В противном случае система возвращает Пользователя в меню исходных данных для устранения ошибки.

#### <span id="page-24-0"></span>**Расчеты**

#### *Расчет канавы*

Выполняется ввод исходных данных и гидравлический расчет продольной канавы в естественных грунтах. Канава может быть трапецеидального или треугольного сечения на участке с постоянным уклоном и расчетным расходом, либо на участке переменного уклона с постоянным или переменным расчетным расходом.

Если при расчете окажется возможным размыв дна канавы, последует сообщение и Пользователю представится возможность назначения типа укрепления канавы.

По завершении программного расчета на экран выводятся в сокращенном объеме результаты расчета, которые необходимо проанализировать. Если они чем-то не удовлетворяют, следует изменить исходные данные и повторить расчет. Эти результаты выводятся в следующем виде:

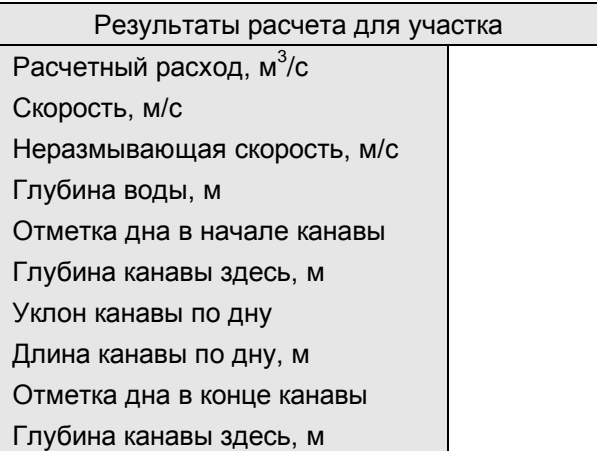

После просмотра и анализа результатов следует программное сообщение о завершении расчета и проектирования канавы и совершается выход в меню выбора вида устройств, где, либо корректируются для этой канавы исходные данные и повторяется расчет, либо выполняется переход в пункт главного меню "Вывод результатов" и выполняется вывод результатов для этой канавы в полном объеме.

Состав исходных данных для расчета канавы:

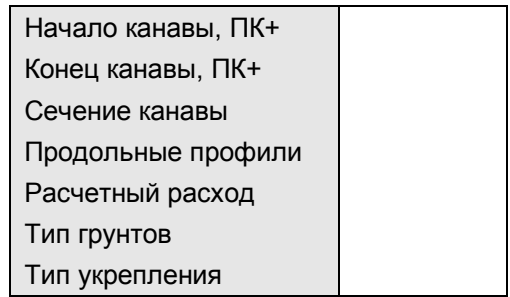

Ввод осуществляется через активизацию строки с наименованием вводимого данного.

- **"Начало канавы, ПК+"** по направлению возрастания пикетажа трассы вводится пикетажное положение начала канавы вне зависимости от направления течения воды в ней. Диапазоны ввода: для пикетов - от 0 до 9999; для плюсовых точек – от 0 до 99.99.
- **"Конец канавы, ПК+"** по направлению возрастания пикетажа трассы вводится пикетажное положение конца канавы вне зависимости от направления течения

воды в ней. Диапазоны ввода: для пикетов – от 0 до 9999; для плюсовых точек – от 0 до 99.99. Пикетажное положение конца канавы всегда должно быть больше пикетажного положения ее начала.

• **"Сечение канавы"** - назначается через меню:

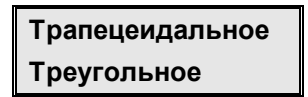

После назначения типа сечения следует заполнить таблицу параметров этого сечения. Например:

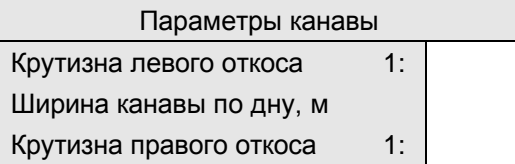

Если в случае возможного размыва Пользователь собирается укреплять канаву бетонными плитами, то при плитах размером  $1.05 \times 0.69 \times 0.08$ м ширину дна канавы следует задавать 0.6м с крутизной откосов 1:1.5, а для плит размером  $0.85 \times 0.49 \times$ 0.08 м – соответственно 0.4 м и 1:1. Для остальных типов укреплений никаких ограничений нет.

• **"Продольные профили"** – ввод данных выполняется через меню для поверхности земли по оси либо бровке канавы и по дну проектируемой канавы:

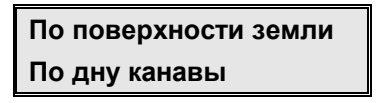

- *"По поверхности земли"* здесь следует заполнить появившуюся таблицу отметками земли и расстояниями между ними. Может быть задан один или несколько участков земли, но не более 20-ти. При первоначальном вводе данных в этой таблице будет указан пикетаж начала и конца канавы и расстояние между этими точками. По мере ввода отметок и расстояний между ними выполняется программный пересчет пикетажа точек переломов земли и расстояний между ними, а так же осуществляется контроль суммы этих расстояний и длины канавы, определенной пикетажным положением начала и конца.
- *"По дну канавы"* способ задания здесь этих данных повлечет за собой следующие расчетные случаи:
	- Проектных данных нет по данным гидравлического расчета будет выполнено программное проектирование канавы.
	- Задана одна проектная отметка дна в начале канавы с учетом этой отметки будет выполнено проектирование дна канавы.
	- Заданы отметки по дну всей канавы будет выполнен гидравлический расчет канавы по этим данным с выводом информационных сообщений в случае недостаточности глубины канавы. Проектирование канавы программой ведется по переломам земли, то есть пикетаж точек земли и переломов дна канавы будет всегда совпадать; поэтому в появившейся таблице данных возможно заполнение только отметок по дну проектируемой канавы.

Рекомендуется сначала сделать расчет без задания проектных данных, и, если результаты программного проектирования не устраивают, ввести проектный профиль дна канавы и повторить расчет.

• **"Расчетный расход м<sup>3</sup> /с"** – ввод осуществляется через меню:

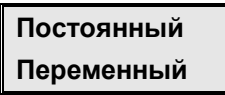

- *"Постоянный"* если расход воды на протяжении всей канавы постоянен, то выбирается этот пункт меню и вводится значение расхода.
- *"Переменный"* если расход воды меняется по длине канавы, то выбирается этот пункт меню и вводятся расчетные расходы. Для ввода переменных расходов Пользователю необходимо заполнить графу расходов в появившейся на экране таблицы, в которой указаны пикетаж точек переломов местности и расстояния между ними. Расходы вводятся с учетом направления течения воды в канаве на начало ее участка.

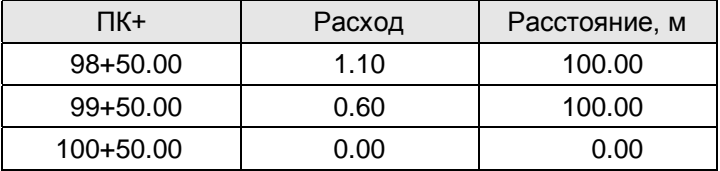

Фрагмент таблицы данных о расходах канавы на спуск:

Фрагмент таблицы данных о расходах канавы на подъем:

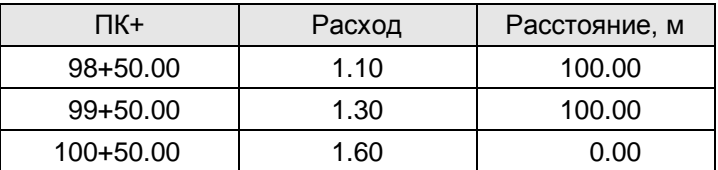

• **"Тип грунтов"** – назначается через меню, в котором виды грунтов объединены в три группы:

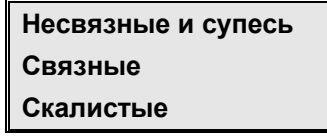

При активизации строки с необходимым видом грунтов, появляется окошко с цифрой типа грунта, а в нижней части экрана – строка с его наименованием. Клавишами-**[стрелками]** выполните выбор типа грунта по его наименованию и нажмите клавишу **[Enter]**. Для несвязных грунтов и супеси, кроме выбора типа грунта по его наименованию, требуется еще и ввод фракции песка. В программе предусмотрено 29 типов грунтов, которых вполне достаточно для расчета и проектирования канав. Для выбранного типа грунта программно принимается коэффициент его гидравлической шероховатости, который тут же можно скорректировать, ответив **"Да"** на запрос программы:

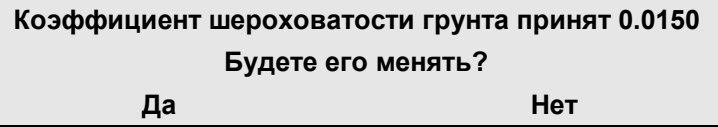

<span id="page-27-0"></span>Тип грунта принимается для всей канавы в целом, поэтому при смене грунтов рекомендуется расчет и проектирование канавы вести по участкам с однородными грунтами.

• **"Тип укрепления"** – тип укрепления дна канавы от возможного размыва выбирается либо по программному предложению в процессе расчета, либо когда заведомо известна необходимость укрепления. При активизации этой строки меню появляется окошко с цифрой типа укрепления, а в нижней строке экрана – наименование укрепления этого типа. Дальнейшие действия аналогичны выбору типа грунта. В программе предусмотрено 7 типов укрепления канавы от размыва: засев трав по растительному грунту; гидропосев трав; бетонные плиты размером  $1.05 \times 0.69 \times 0.08$  м; то же размером  $0.85 \times 0.49 \times 0.08$  м; асфальтобетон толщиной 5 см по слою щебня 8 см; монолитный бетон толщиной 8 см по слою щебня 8 см; торкрет–бетон. По этим укреплениям предусмотрен расчет объемов работ для их устройства, поэтому для нового типа укрепления необходимо программное вмешательство, о чем требуется сообщить автору программы. Для выбранного типа укрепления программно принимается коэффициент его гидравлической шероховатости, который тут же можно скорректировать, ответив **"Да"** на запрос программы:

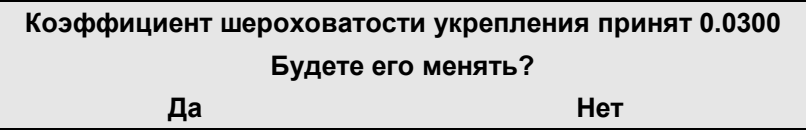

Тип укрепления назначается на всю канаву в целом, поэтому при нескольких участках на ней тип укрепления рекомендуется не назначать – это будет предложено в процессе расчета. Если в таком случае Пользователь все–таки назначил тип укрепления, то в процессе расчета, если он не будет удовлетворять условиям размыва, будет предложена смена типа укрепления и его коэффициента гидравлической шероховатости.

### *Расчет кювета*

Выполняется ввод исходных данных и гидравлический расчет продольного кювета в естественных грунтах.

Кювет может быть трапецеидального или треугольного сечения на участке с постоянным уклоном и расчетным расходом, либо на участке переменного уклона с постоянным или переменным расчетным расходом.

Если в ходе расчета окажется возможным размыв дна кювета, то последует программное информационное сообщение и Пользователю представится возможность назначения типа укрепления кювета. Все действия по расчету и проектированию кювета ничем не отличаются от расчета и проектирования канав.

#### *Расчет перепадов*

<span id="page-28-0"></span>Система предлагает для расчета следующие типы перепадов:

**Без гасителей энергии С гасителями энергии**

Многоступенчатые перепады без гасителей энергии применяются при продольных уклонах местности 20-60% и расходах воды до 3 м<sup>3</sup>/с. Продольный профиль перепадов программно вписывается в поверхность склона по заданным Пользователем профилю местности, высоте ступени перепада и ее уклона. При невозможности вписания перепадов в профиль склона, манипулируя высотой стенки перепада и уклоном ступени, следует добиться вписания их в местность. После этого будет выполнен их гидравлический расчет. Если перепады не вписываются в профиль, их следует заменить на быстроток. В программе, как стандарт, приняты параметры: высота стенки перепада – 0.5 м; откосы канавы – 1:1.5; ширина канавы по дну – 0,6 м либо 1 м; коэффициент шероховатости укрепляемой части ступени перепада – 0.016.

При соответствии исходных данных этому стандарту в результате расчета будут определены объемы работ по устройству стенки, укреплению ступени и земляные работы. При несоответствии стандарту ширины дна, либо крутизны откосов, либо высоты стенки – объемы по устройству стенки определяются Пользователем. При коэффициенте шероховатости укрепляемой части, отличном от стандарта, объемы работ по устройству укрепления так же определяются Пользователем.

Многоступенчатые перепады с гасителями энергии применяются при продольных уклонах местности > 100% и расходах воды > 3 м<sup>3</sup>/с. Здесь реализован расчет многоступенчатых перепадов колодезного типа прямоугольного сечения. Продольный профиль перепадов программно вписывается в поверхность склона по заданным Пользователем профилю местности и высоте ступени перепада. Если перепады не вписываются в профиль местности, то их следует заменить быстротоком. Подводящее и отводящее русла принимаются программно трапецеидального сечения. Так как типовые конструктивные решения по таким перепадам отсутствуют, то коэффициент гидравлической шероховатости в программе принят по монолитному бетону и определяются только объемы земляных работ.

#### **Перепады без гасителей энергии**

Гидравлические расчеты перепадов в программе реализованы по методике, приведенной в типовом проекте СОЮЗДОРПРОЕКТА 503-09-7.84.

Состав исходных данных для расчета перепадов:

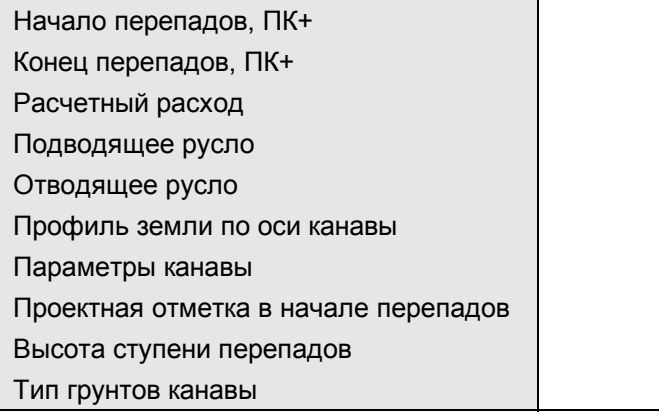

Ввод осуществляется через активизацию строки с наименованием вводимого данного.

- **"Начало перепадов, ПК+"** по направлению возрастания пикетажа трассы вводится пикетажное положение начала канавы перепадов вне зависимости от направления течения воды в ней. Диапазоны вода: для пикетов - от 0 до 9999; для плюсовых точек - от 0 до 99.99.
- **"Конец перепадов, ПК+"** по направлению возрастания пикетажа трассы вводится пикетажное положение конца канавы перепадов вне зависимости от направления течения воды в ней. Диапазоны ввода: для пикетов - от 0 до 9999; для плюсовых точек - от 0 до 99.99. Пикетажное положение конца канавы всегда должно быть больше пикетажного положения ее начала.
- **"Расчетный расход, м<sup>3</sup> /с"** указывается расход воды, который будет протекать по канаве с перепадами. Программно величина расхода ограничена 3 м<sup>3</sup>/с, так как при больших расходах резко возрастает объем укрепительных работ.
- **"Подводящее русло"** здесь уже следует обращать внимание на течение воды, то есть, оно всегда будет в верхней части канавы с перепадами. В появившейся на экране таблице Пользователь вводит следующие данные:
	- *"Уклон дна русла"* положительное десятичное число в интервале 0.001 0.150.
	- *"Коэффициент шероховатости дна русла"* в интервале 0.01-0.10. Если коэффициент шероховатости не задан, он будет принят программно по типу грунтов для всей канавы.
- **"Отводящее русло"** данные вводятся аналогично подводящему руслу, но уже для канавы в нижней части перепадов.
- **"Профиль земли по оси канавы"** вводятся отметки земли по оси либо бровке канавы и расстояния между ними. Здесь может быть задан один или более участков земли, но не более 20-ти. Особой роли это не играет, просто во втором случае точнее будут подсчитаны объемы земляных работ. Проектирование перепадов в программе выполняется на участке, определенном местоположением начала и конца канавы с уклоном, близким среднему уклону местности на нем. Поэтому вводимый профиль местности должен быть выпуклым, в противном случае получится "зависание" перепадов в воздухе и искажение объемов работ. Ввод данных по профилю описан детально в разделе "Расчет канавы".
- **"Параметры канавы"** программно поперечное сечение канавы принято одинаковым для подводящего русла, канавы с перепадами и отводящего русла. В появившейся на экране таблице Пользователь вводит следующие данные:
	- *"Крутизна левого откоса"* не круче 1:1.
	- *"Ширина канавы по дну"* от 0,4м и более.
	- *"Крутизна правого откоса"* не круче 1:1.
	- "Уклон ступени" при отсутствии данного, уклон ступени будет принят программно по результатам вписания профиля перепадов в местность, в противном случае проектная отметка дна в конце перепадов определится с учетом этого уклона.
	- *"Коэффициент шероховатости дна укрепленной части ступени перепада"* по умолчанию принимается равным 0.016, как для монолитного бетона с нормальной поверхностью. Если Пользователь желает применить другое укрепление, то необходимо ввести свое значение коэффициента шероховатости.
- **"Проектная отметка в начале перепадов"** указывается отметка верха стенки первой ступени перепада. При отсутствии этой отметки, она будет определена программно по глубине протекания воды в подводящем русле с учетом возвышения бровки канавы на 0,2 м.
- **"Высота ступени перепада"** принимается в диапазоне 0,5 2 м.
- **"Тип грунтов канавы"**, в которой устраиваются перепады выбор осуществляется точно так же, как описано в разделе "Расчет канавы".

После завершения расчета на экран выводятся в сокращенном объеме результаты расчета, которые необходимо проанализировать. Если они не удовлетворяют Пользователя, то следует изменить исходные данные и повторить расчет. Если длина укрепления ступени меньше длины ступени, то в этом случае для неукрепленной части приводится глубина воды и ее скорость.

После просмотра и анализа результатов следует программное сообщение о завершении расчета и проектирования перепадов и выход в меню выбора вида устройств. Далее можно откорректировать исходные данные и повторить расчет либо перейти в пункт главного меню "Вывод результатов", где выполняется вывод результатов расчета в полном объеме.

#### **Перепады с гасителями энергии**

Гидравлические расчеты перепадов в программе реализованы по методике, приведенной в "Альбоме водоотводных устpойств на железных и автомобильных дорогах общей сети Союза ССР" Главтранспроект, часть I, 1971 г.

Состав исходных данных для расчета перепадов:

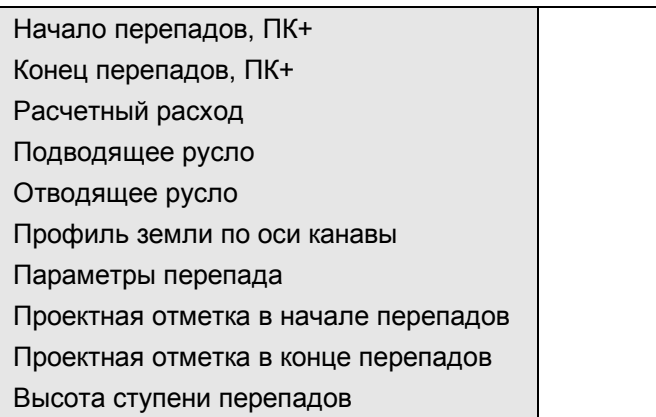

Ввод осуществляется через активизацию строки с наименованием вводимого данного (пояснения приведены к данным, ввод которых отличен от описанных в предыдущем разделе).

• **"Расчетный расход, м<sup>3</sup> /с"** - указывается расход воды, который будет протекать по канаве с перепадами. Программно величина расхода ограничена 5 м<sup>3</sup>/с, так как при больших расходах резко возрастает объем укрепительных работ.

- **"Подводящее русло"** здесь уже следует обращать внимание на течение воды, то есть оно всегда будет в верхней части канавы с перепадами. В появившейся на экране таблице Пользователь вводит следующие данные:
	- *"Крутизна левого откоса"* от 1:0 до 1:10.
	- *"Ширина канавы по дну"* от 0.4 м и более.
	- *"Крутизна правого откоса"* от 1:0 до 1:10.
	- *"Уклон дна русла"* положительное десятичное число в интервале 0.001 0.150.
	- *"Коэффициент шероховатости дна русла"* в интервале 0.01 0.10.
- **"Отводящее русло"** данные вводятся аналогично подводящему руслу, но уже для канавы в нижней части перепадов.
- **"Параметры перепада"** в появившейся на экране таблице Пользователь вводит следующие данные:
	- *"Ширина по дну, м"* ширина и толщина дна должны задаваться всегда, так как они участвуют в гидравлическом расчете (по толщине дна программно принимается толщина водобойной стенки колодца, участвующей в расчете длины ступени перепада).
	- *"Толщина материала дна, м"* величины толщин необходимы при подсчете объемов земляных работ, так как нет типовых решений по конструкциям перепадов колодезного типа. Остальные данные влияют только на объемы земляных работ.
	- *"Толщина стенок, м"*.
	- *"Толщина подготовки, м"*.
- **"Проектная отметка в конце перепадов"** указывается отметка дна отводящего русла в конце перепадов. При отсутствии этой отметки, она будет определена программно по глубине протекания воды в отводящем русле с учетом возвышения бровки канавы на 0,2 м.

После завершения программного расчета на экран выводятся в сокращенном объеме результаты расчета, которые необходимо проанализировать. Если они не удовлетворяют Пользователя, то следует изменить исходные данные и повторить расчет.

После просмотра и анализа результатов следует программное сообщение о завершении расчета и проектирования перепадов и совершается выход в меню выбора вида устройств, где либо корректируются для этих перепадов исходные данные и повторяется расчет, либо выполняется переход в пункт главного меню "Вывод результатов" и выполняется вывод результатов для этих перепадов в полном объеме.

#### *Расчет быстротока*

<span id="page-32-0"></span>Выполняется ввод исходных данных и гидравлический расчет быстротоков трапецеидального и прямоугольного сечения из монолитного бетона, бетонных плит, сборных ж.б. конструкций и материала по проекту.

После прохождении контроля ввода данных, начинается расчет быстротока, его проектирование и определение объемов работ. Если в отводящем русле возникает гидравлический прыжок, то для гашения его энергии предлагается выбрать гаситель:

> **Водобойная стенка Водобойный уступ Водобойный колодец**

Поперечное сечение гасителей программно принимается одинаковым с сечением быстротока. После завершения расчета выводятся в сокращенном объеме результаты расчета, которые необходимо проанализировать. Если они не удовлетворяют Пользователя, то следует изменить исходные данные и повторить расчет.

После просмотра и анализа результатов следует сообщение о завершении расчета и проектирования быстротока, и следует выход в меню выбора вида устройств, где либо корректируются для этого быстротока исходные данные и повторяется расчет, либо выполняется переход в меню "Вывод результатов" и выполняется вывод результатов полном объеме.

Гидравлические расчеты быстротоков в программе реализованы по методике, приведенной в типовом проекте СОЮЗДОРПРОЕКТА 503-09-7.84. Состав исходных данных для расчета быстротока:

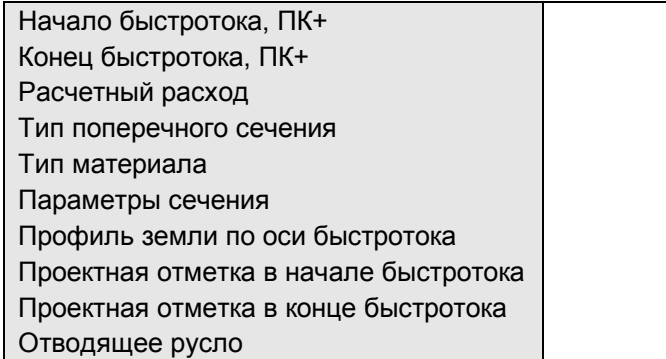

Ввод осуществляется через активизацию строки с наименованием вводимого данного.

- **"Начало быстротока, ПК+"** по направлению возрастания пикетажа трассы вводится пикетажное положение начала канавы быстротока вне зависимости от направления течения воды в ней. Диапазоны ввода: для пикетов - от 0 до 9999; для плюсовых точек - от 0 до 99.99.
- **"Конец быстротока, ПК+"** по направлению возрастания пикетажа трассы вводится пикетажное положение конца канавы быстротока вне зависимости от направления течения воды в ней. Диапазоны ввода: для пикетов – от 0 до 9999; для плюсовых точек – от 0 до 99.99. Пикетажное положение конца канавы всегда должно быть больше пикетажного положения ее начала.
- **"Расчетный расход, м<sup>3</sup> /с"** расход воды, который будет протекать по быстротоку. Расход ограничен 3 м<sup>3</sup>/с: быстротоки с шириной дна 0,6 м рекомендуется применять при расходах до 1 м<sup>3</sup>/с, а с шириной дна 1 м – при расходах 1-3 м<sup>3</sup>/с.

• **"Тип поперечного сечения"** – назначается через меню:

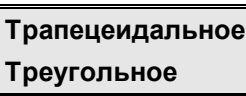

• **"Тип материала"** – состав материала зависит от выбранного поперечного сечения:

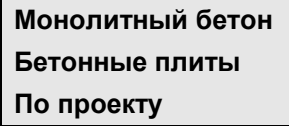

**Монолитный бетон Монолитный бетон Бетонные плиты Сборный железобетон По проекту По проекту**

При типе материала "По проекту" выполняется только гидравлический расчет, объемы работ не рассчитываются.

• **"Параметры сечения"** – в зависимости от выбранного поперечного сечения и материала быстротока заполняются таблицы:

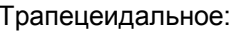

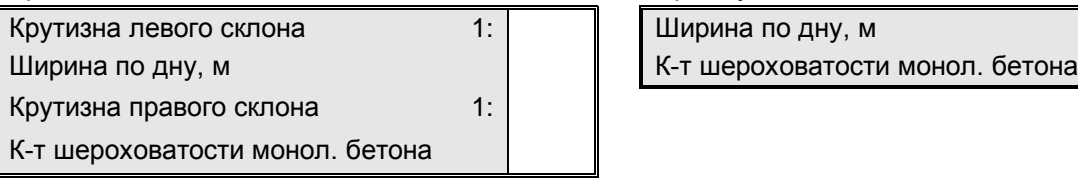

Прямоугольное:

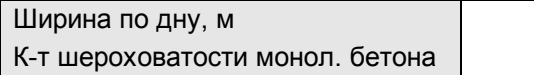

Для быстротоков из бетонных плит ширина по дну должна быть 0.4 м при крутизне откосов 1:1 или 0.6 м при крутизне откосов 1:1.5. Для быстротоков из сборного железобетона ширина по дну должна быть либо 0.6 м, либо 1 м. При отличии данных от этих стандартов, объемы работ, кроме земляных, не рассчитываются.

- **"Профиль земли по оси быстротока"** отметки земли по оси либо бровке канавы быстротока и расстояния между ними. Может быть задан один или более участков земли, но не более 20-ти. Особой роли это не играет, но во втором случае точнее будут подсчитаны объемы земляных работ. Проектирование быстротока выполняется на участке, определенном местоположением начала и конца канавы с уклоном, полученным по проектным отметкам. Профиль местности должен быть выпуклым, иначе возможно "зависание" быстротока в воздухе и искажение объемов работ. Ввод данных по профилю описан в разделе "Расчет канавы".
- **"Проектная отметка в начале быстротока"** проектная отметка дна быстротока в его верхней части - там, где в него входит вода. Если по расчету глубины быстротока недостаточно, то предлагается сделать корректировку этой отметки.
- **"Проектная отметка в конце быстротока"** проектная отметка дна быстротока в его низовой части - на стыке быстротока с отводящим руслом. Если по гидравлическому расчету глубина быстротока здесь окажется недостаточной, то будет предложена программная корректировка этой отметки.
- **"Отводящее русло"** в таблице Пользователь вводит следующие данные:
	- *"Крутизна левого откоса"* от 1:0 до 1:10.
	- *"Ширина канавы по дну"* от 0.4 м и более.
	- *"Крутизна правого откоса"* от 1:0 до 1:10.
	- *"Уклон дна русла"* положительное десятичное число в интервале 0.001 0.150.
	- *"Коэффициент шероховатости дна русла"* в интервале 0.01 0.10.

Если крутизна откосов будет равной 0, значит отводящее русло прямоугольного сечения, в противном случае – трапецеидального.

#### *Расчет стенки падения*

<span id="page-34-0"></span>Выполняется ввод исходных данных и гидравлический расчет стенки падения, иначе большого водобойного колодца, в месте сброса воды от дороги в овраг. В расчете приняты постоянные параметры: сечение подводящего и отводящего русел – трапецеидальное; сечение над стенкой и водобойного колодца – прямоугольное. Из-за отсутствия типовых решений объемы работ не рассчитываются.

После завершения программного расчета выводятся в сокращенном объеме результаты расчета, которые необходимо проанализировать. Если они не удовлетворяют Пользователя, то следует изменить исходные данные и повторить расчет.

После просмотра и анализа результатов следует программное сообщение о завершении расчета и совершается выход в меню выбора вида устройств. Далее корректируются исходные данные и повторяется расчет либо выполняется переход в пункт главного меню "Вывод результатов" и выполняется вывод результатов в полном объеме.

В результате расчета будут получены все необходимые данные для конструирования стенки падения. Манипулируя коэффициентами шероховатости дна подводящего и отводящего русел (типами укрепления), можно получить различные расчетные данные и выбрать оптимальный вариант.

Гидравлические расчеты стенки падения в программе реализованы по методике, приведенной в "Альбоме водоотводных устpойств на железных и автомобильных дорогах общей сети Союза ССР", Главтранспроект, часть I, 1971г. Состав исходных данных для расчета стенки падения:

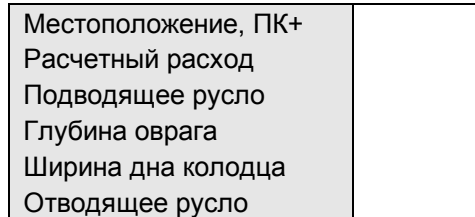

Ввод осуществляется через активизацию строки с наименованием вводимого данного.

- **"Местоположение ПК+"** вводится пикетное положение стенки падения при сбросе воды от дороги в овраг с резким перепадом высоты падения. Диапазоны ввода: для пикетов от 0 до 9999; для плюсовых точек – от 0 до 99.99.
- **"Расчетный расход"** расход воды  $(M^{3}/c)$ , который будет сбрасываться в овраг через стенку падения. Программно величина расхода ограничена 20 м<sup>3</sup>/с.
- **"Подводящее русло"** в таблице Пользователь вводит следующие данные:
	- *"Крутизна левого откоса"* от 1:1 до 1:10.
	- *"Ширина канавы по дну"* от 0.4 м и более.
	- *"Крутизна правого откоса"* от 1:1 до 1:10.
	- *"Уклон дна русла"* положительное десятичное число в интервале 0.001 0.150.
	- *"Коэффициент шероховатости"* в интервале 0.01 0.10.
- **"Глубина оврага, м"** глубина оврага в месте падения в него воды. Эта величина программно ограничена 10 м.
- **"Ширина дна колодца, м"** сечения над стенкой падения, которая будет также принята по дну колодца. Эта величина программно ограничена 10 м.
- **"Отводящее русло"** точно такая же таблица, как и для подводящего русла.

#### *Разное*

<span id="page-35-0"></span>Выполняются гидравлические расчеты маленьких задач для открытых русел:

- Определение бытовой (нормальной) глубины потока.
- Определение критических глубины и уклона потока.
- Определение глубины и скорости в сжатом сечении после перепада потока.
- Определение большей глубины, сопряженной с меньшей.
- Расчеты гасителей энергии потока в виде водобойной стенки, водобойного уступа и водобойного колодца.

Эти задачи полезны при выполнении некоторых гидравлических расчетов вручную.

Для ввода исходных данных и выполнения расчета следует активизировать строку с наименованием нужного расчета в появившемся на экране меню:

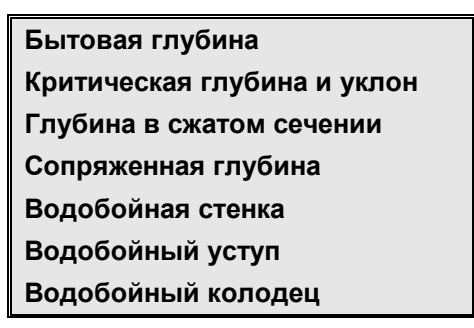

Далее выводится меню, в котором выбирается поперечное сечение. После выбора сечения появляется перечень исходных данных, которые необходимо ввести для гидравлического расчета выбранной задачи при принятом типе поперечного сечения. Для завершения ввода следует нажать клавишу **[Esc]**. Далее осуществляется контроль введенных данных, после успешного завершения которого выполняется расчет. Иначе выводится сообщение с указанием ошибки и возвращает Пользователя в меню исходных данных для её устранения. Ко всем пунктам меню в нижней части экрана выводится строка подсказки с указанием числового интервала вводимого данного.

После завершения расчета выводятся результаты расчета с наименованием задачи, перечнем исходных данных и данными расчета. После нажатия клавиши **[Esc]** будет предоставлена возможность вывода результатов расчета на печать.

#### **Бытовая глубина**

По заданному расчетному расходу, форме и размерам поперечного сечения, продольному уклону, состоянию поверхности дна и стенок русла (коэффициенту гидравлической шероховатости) определяются нормальные (бытовые) глубина и скорость потока.

Состав исходных данных зависит от поперечного сечения русла:

#### Трапецеидальное: Треугольное: Прямоугольное:

Ширина дна Крутизна правого откоса Крутизна правого откоса

Расчетный расход Расчетный расход Расчетный расход Уклон русла Уклон русла Уклон русла Коэфф-т шероховатости | Коэфф-т шероховатости | Коэфф-т шероховатости Крутизна левого откоса | Крутизна левого откоса | Ширина дна

#### **Критическая глубина и уклон**

По заданному расчетному расходу, форме и размерам поперечного сечения, продольному уклону, состоянию поверхности дна и стенок русла (коэффициенту гидравлической шероховатости) определяются глубина и скорость при критическом состоянии потока.

Состав исходных данных зависит от поперечного сечения русла (трапецеидальное, треугольное, прямоугольное) и аналогичен предыдущему расчету.

#### **Глубина в сжатом сечении**

По заданному расчетному расходу, форме и размерам поперечного сечения, глубине воды на подходе к перепаду и его высоте определяются критическая глубина и скорость воды над перепадом, глубина и скорость воды в сжатом сечении и расстояние до этого сечения. Состав исходных данных зависит от поперечного сечения русла:

> Трапецеидальное: Прямоугольное: Расчетный расход Первенный расход Расчетный расход Бытовая глубина Пировая глубина Высота перепада **Высота перепада Высота перепада** Крутизна левого откоса  $\parallel$  Ширина дна Ширина дна Крутизна правого откоса

#### **Сопряженная глубина**

По заданному расчетному расходу, форме и размерам поперечного сечения, меньшей глубине воды в этом сечении, определяется глубина, сопряженная с заданной меньшей глубиной и расстояние до сечения с этой глубиной. Состав исходных данных зависит от поперечного сечения русла:

Трапецеидальное: Прямоугольное:

Расчетный расход Расчетный расход Меньшая глубина Пиров (Меньшая глубина Крутизна левого откоса  $\parallel$  Ширина дна Ширина дна Крутизна правого откоса

#### **Водобойная стенка**

По заданному расчетному расходу, форме и размерам поперечного сечения, глубинам воды на подходе к гасителю и на его выходе определяется высота водобойной стенки, расстояние до нее и глубина воды в гасителе. Состав исходных данных зависит от поперечного сечения русла:

#### Трапецеидальное: Прямоугольное:

Расчетный расход Расчетный расход Глубина воды на входе Глубина воды на входе Крутизна левого откоса  $\parallel$  Ширина дна Ширина дна Крутизна правого откоса

Глубина воды на выходе Глубина воды на выходе

#### **Водобойный уступ**

<span id="page-37-0"></span>По заданному расчетному расходу, форме и размерам поперечного сечения, глубинам воды на подходе к гасителю и на его выходе определяется высота водобойного уступа, расстояние до него и глубина воды в гасителе.

Состав исходных данных зависит от поперечного сечения русла: (трапецеидальное, прямоугольное) и аналогичен предыдущему расчету.

#### **Водобойный колодец**

По заданному расчетному расходу, форме и размерам поперечного сечения, глубинам воды на подходе к гасителю и на его выходе определяется высота водобойного колодца, длина колодца и глубина воды в нем.

Состав исходных данных зависит от поперечного сечения русла: (трапецеидальное, прямоугольное) и аналогичен предыдущему расчету.

#### **Результаты расчета**

Вывод результатов расчета осуществляется сразу же после выполнения гидравлического расчета водоотводного устройства. Если Пользователь желает вывести результат какого–нибудь ранее выполненного расчета, то его следует выбрать в пункте меню "Вид устройства"; выполнить расчет, если меняли исходные данные, в противном случае отказаться от выполнения расчета и только затем этим пунктом меню осуществить вывод результатов. Для всех видов расчетов, кроме стенки падения и разных задач, выполняется сначала вывод на экран в графике продольного профиля рассчитанного устройства (твердую копию можно получить, как графическую копию с экрана), а затем результаты расчета в текстовом виде, которые можно вывести на принтер.